# COM

### ERWEITERTE BEDIENUNGSANLEITUNG

# VHF/UHF-DUALBAND-HANDFUNKGERÄT  $\mathsf{\Gamma}\text{-}\mathsf{T}$ 10

#### **EINLEITUNG**

- 1 AKKUPACK LADEN
- 2 SPEICHERBETRIEB
- 3 SUCHLAUFBETRIEB
- 4 REPEATER- UND DUPLEXBETRIEB
- 5 SET-MODUS
- 6 WEITERE FUNKTIONEN
- 7 ZUBEHÖR

In dieser ERWEITERTEN BEDIENUNGSANLEITUNG sind Funktionsbeschreibungen für die erweiterte Bedienung enthalten.

Vorsichtsmaßnahmen und grundlegende Bedienungshinweise finden Sie in der BASIS-BEDIENUNGS-ANLEITUNG, die mit dem Handfunkgerät geliefert wird.

Icom (Europe) GmbH

#### EINLEITUNG

Vielen Dank, dass Sie dieses Icom-Produkt erworben haben. Wir haben dieses Gerät mit unserer erstklassigen Technologie in hervorragender Verarbeitungsqualität gefertigt. Bei richtiger Benutzung sollte es jahrelang einwandfrei funktionieren.

### HANDBÜCHER

Folgende Handbücher können zum Verständnis und zur Bedienung des Handfunkgeräts genutzt werden. LEin Glossar mit englischen Begriffen aus dem Amateurfunk kann man bei Bedarf von der Icom-Website herunterladen.

**TIPP:** Alle Anleitungen stehen auf der Icom-Website zum Herunterladen bereit. *https://www.icomeurope.com/support/* Geben Sie "IC-T10" in das Suchfeld der Seite ein.

#### **Basis-Bedienungsanleitung (wie mitgeliefert)**

Anleitung für den grundlegenden Betrieb sowie Sicherheitshinweise.

#### **Erweiterte Bedienungsanleitung (diese Anleitung)**

- Akkupack laden
- Speicherbetrieb
- Suchlauf
- Repeater- und Duplexbetrieb
- Set-Modus
- Weitere Funktionen
- Zubehör

### HANDELSMARKEN

Icom, Icom Inc. und das Icom-Logo sind registrierte Marken der Icom Inc. (Japan) in Japan, in den Vereinigten Staaten, im Vereinigten Königreich, in Deutschland, Frankreich, Spanien, Russland, Australien, Neuseeland und/oder in anderen Ländern. Adobe, Acrobat und Reader sind registrierte Marken oder Marken der Adobe Systems Incorporated in den Vereinigten Staaten und/oder in anderen Ländern.

Alle anderen Marken sind Eigentum der jeweiligen Markeninhaber.

# ADOBE®-ACROBAT®-READER®-FUNKTIONEN

Nützliche Funktionen des Adobe® Acrobat® Reader® bei der Arbeit mit diesem PDF:

#### • **Stichwortsuche**

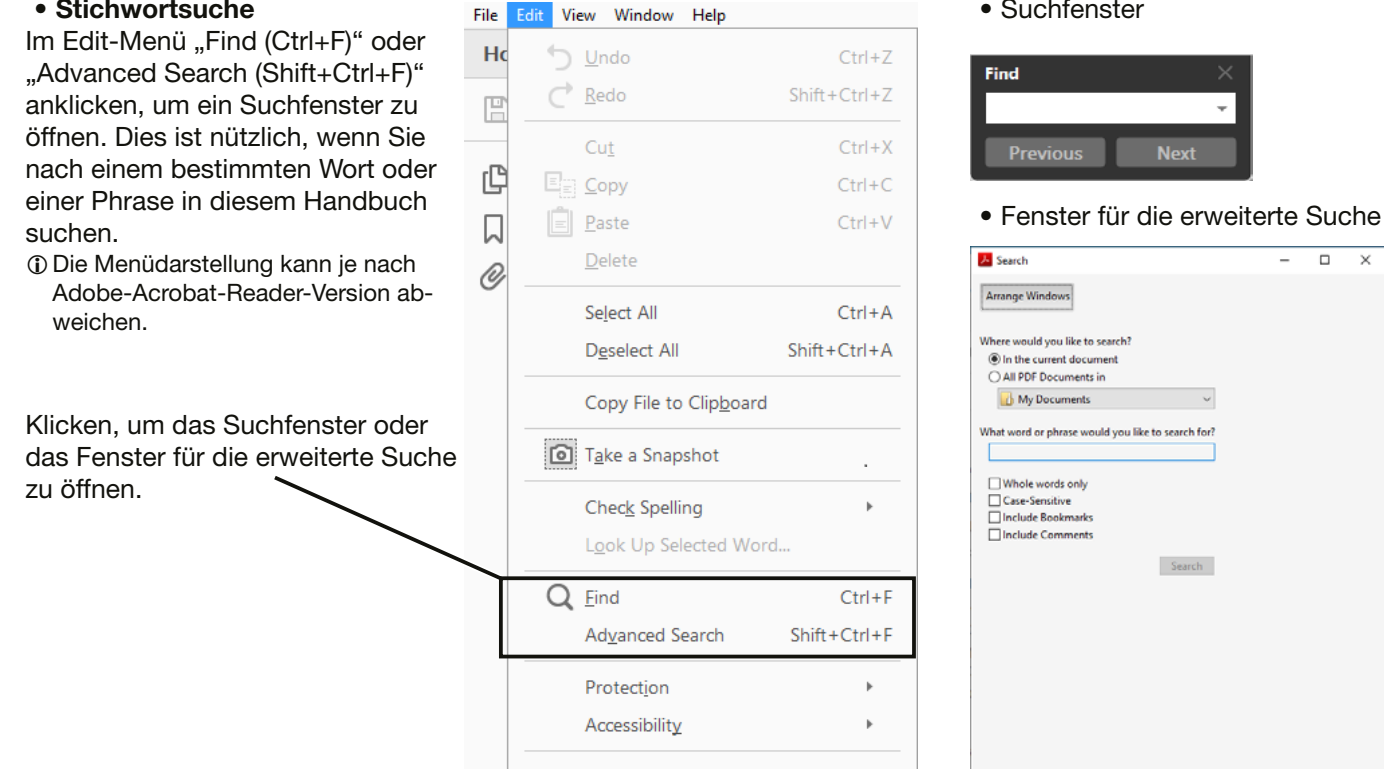

#### • **Ausdrucken gewünschter Seiten**

Im Edit-Menü "Find (Ctrl+F)" oder "Advanced Search (Shift+Ctrl+F)" anklicken, um ein Suchfenster zu öffnen. Dies ist nützlich, wenn Sie nach einem bestimmten Wort oder einer Phrase in diesem Handbuch suchen.

LDie Menüdarstellung kann je nach Adobe-Acrobat-Reader-Version abweichen.

 $O$  Für einen Ausdruck in Originalgröße "A4" wählen.

#### ile Edit View Window Help  $Ctrl + O$ **门** Open... Create PDF Online...  $\Box$  Save  $C$ trl+S Shift | Ctrl | S Save As... Save as Other  $\bar{\nu}$ Send File  $\mathbf{p}$ Revert  $C$ trl+W  $C$ lose  $Ctrl + D$ Properties... Print...  $Ctrl + P$ 1. N. We have not that the first in age wheat  $\sim$

#### • **Vorlesefunktion**

Mit dieser Funktion kann man sich den Text dieser PDF-Datei vorlesen lassen. Details dazu finden sich in der Adobe-Acrobat-Reader-Hilfe.

• Suchfenster

**Nov** 

 $\sim$ 

 $Search$ 

 $\overline{\blacksquare}$  $\overline{\mathbf{x}}$ 

(Diese Funktion ist je nach PC-Konfiguration und Betriebssystem evtl. nicht verfügbar.)

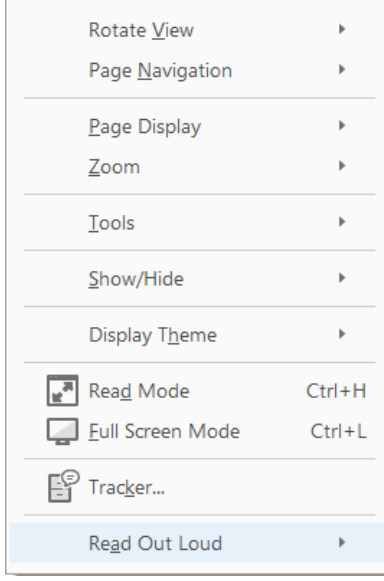

LDie Menüdarstellung kann je nach Adobe-Acrobat-Reader-Version abweichen.

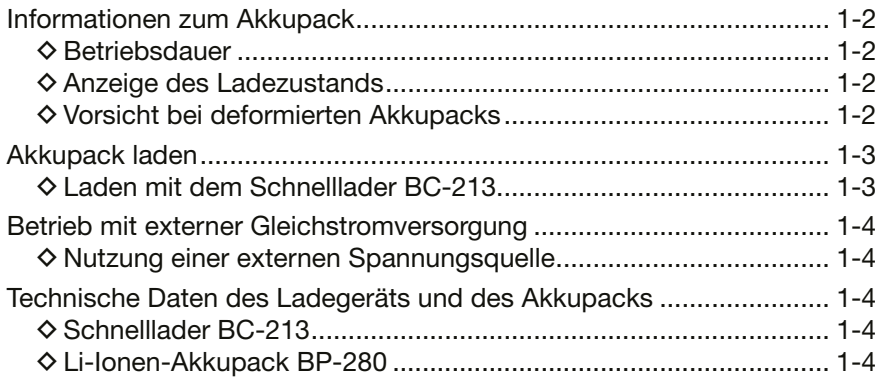

### <span id="page-4-0"></span>**Informationen zum Akkupack**

#### $\diamond$  **Betriebsdauer**

Die in der Tabelle angegebene Betriebsdauer nach dem vollständigen Aufladen des Akkupacks wurde unter folgenden Bedingungen ermittelt:

- Energiesparfunktion: Auto
- Verhältnis der

Betriebszustände: TX : RX : Stand-by = 1 : 1 : 8 (je nach konkreter Benutzung)

#### **Betriebsdauer mit dem Akkupack BP-280:**

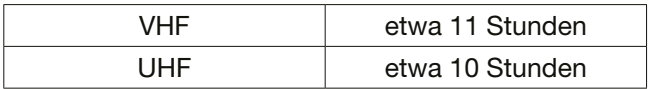

**HINWEIS: ERSETZEN** Sie den Akkupack nach fünf Jahren, selbst wenn der bisher benutzte noch die volle Kapazität zu haben scheint. Dies ist nötig, weil sich das Material im Akkupack im Laufe der Zeit chemisch verändert, selbst wenn der Akkupack kaum genutzt wurde. Bei ordnungsgemäßem Gebrauch des Akkupacks sind zwischen 300 und 500 Ladezyklen zu erwarten. Falls sich die Betriebsdauer mit einer Akku-Ladung verkürzt, obwohl der Akkupack vollständig geladen zu sein scheint, liegt das evtl. daran, dass:

- der Akkupack älter als etwa fünf Jahre oder
- die maximale Anzahl der Ladezyklen überschritten ist.

**TIPP:** Die Batteriekontakte sollten saubergehalten und des Öfteren gereinigt werden.

#### **♦ Anzeige des Ladezustands**

| Anzeige | <b>Akkuzustand</b>                                                                                                    |
|---------|----------------------------------------------------------------------------------------------------|
| COUN)   | Akkupack besitzt seine volle Kapazität.                                                                                                    |
| C UU)   | Akkupack ist teilweise entladen.                                                                                                    |
|         | Akkupack nähert sich seiner Entladung.                                                                                                    |
|         | Der Akkupack ist fast vollständig entla-<br>den und muss unverzüglich aufgeladen<br>werden.<br>10 Nach einer gewissen Zeit beginnt die<br>Anzeige zu blinken und das Handfunk-<br>gerät schaltet sich automatisch aus. |

L Bei Nutzung der optionalen externen Stromversorgung AD-149H wird "<a>
CHIME"<br/>
angezeigt.

#### $\diamond$  Vorsicht bei deformierten Akkupacks

Unter bestimmten Bedingungen, wie z.B.: häufigem Aufladen, sofortigem Wiederaufladen bei voller Ladung, Verwendung oder Aufbewahrung an einem heißen Ort oder Aufladen mit anderen Methoden als den angegebenen, können Akkupacks anschwellen oder ihre Kapazität verlieren.

Wenn der Akkupack anschwillt, hat er das Ende seiner Lebensdauer erreicht und muss durch einen neuen ersetzt werden.

## <span id="page-5-0"></span>**Akkupack laden**

### D **Laden mit dem Schnelllader BC-213**

Vor der ersten Benutzung des Handfunkgeräts muss der Akkupack für optimalen Betrieb und eine möglichst lange Lebensdauer vollständig aufgeladen werden.

#### **Hinweise zum Laden des Akkupacks**

- **VORSICHT:** Verwenden Sie **AUSSCHLIESSLICH** von Icom hergestellte oder zugelassene Akkupacks.
- Zum Laden **MUSS** das Handfunkgerät ausgeschaltet sein. Lässt es sich nicht ausschalten, weil der Akkupack leer ist, entnehmen Sie den Akkupack und laden ihn separat auf.
- Wenn die Ladeanzeige orange blinkt, ist ein Problem mit dem Akkupack oder dem Netzadapter aufgetreten. Bei Ladeproblemen mit einem neuen Akkupack wenden Sie sich an Ihren Händler.

### **Ladedauer**

BP-280: etwa 4 Stunden

Netzadapter\* (BC-242)

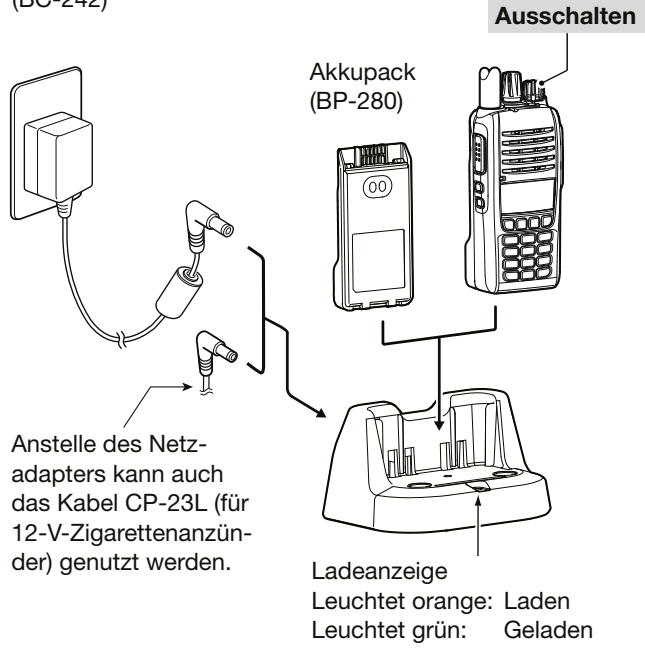

\* Je nach Version des Handfunkgeräts nicht oder in anderer Ausführung im Lieferumfang enthalten.

### <span id="page-6-0"></span>**Betrieb mit externer Gleichstromversorgung**

## **◇ Nutzung einer externen**

#### **Spannungsquelle**

Der optionale Stromversorgungsadapter AD-149H lässt sich wie ein Akkupack am Handfunkgerät anbringen, siehe Abbildung rechts. Dazu muss das Handfunkgerät ausgeschaltet sein.

R**WARNUNG! NIEMALS** das Handfunkgerät mit mehr als 16 V Gleichspannung versorgen. Das könnte einen Brand verursachen oder das Handfunkgerät beschädigen. Der AD-149H akzeptiert eine Spannung von 10 V bis 16 V.

R **WARNUNG!** Betreiben Sie das an eine externe Spannungsquelle angeschlossene Handfunkgerät **NIEMALS** über einen längeren Zeitraum mit hoher Sendeleistung senden. Dadurch erhitzt sich das Handfunkgerät und kann Verbrennungen verursachen. **VORSICHT:** Der Stromversorgungsadapter AD-149H darf **NICHT** mit Regen, Schnee, Salzwasser oder anderen Flüssigkeiten in Kontakt kommen, da er nicht wasserdicht ist.

#### **Hinweise zur Stromversorgung**

• Nutzen Sie die optionalen Kabel CP-12L oder OPC-254L, um den AD-149H mit Gleichstrom zu versorgen.

• Das Zigarettenanzünderkabel CP-12L ermöglicht die Gleichstromversorgung über die Zigarettenanzünderbuchse eines Fahrzeugs mit 12-V-Batterie. L Bei Fahrzeugen mit 24-V-Batterie ist ein Konverter erforderlich.

• Das Kabel OPC-254L gestattet die Versorgung über eine stabilisierte Spannungsquelle.

CP-12L

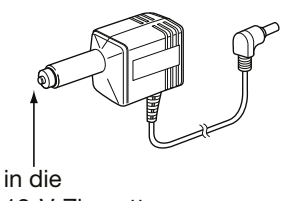

12-V-Zigarettenanzünderbuchse

#### OPC-254L

an eine stabilisierte Spannungsquelle mit 12 V DC

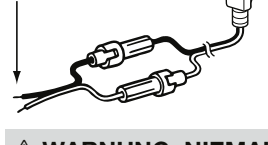

R **WARNUNG: NIEMALS** die Polarität des Gleichstromkabels vertauschen. Weiß:  $\oplus$  Schwarz:  $\ominus$ 

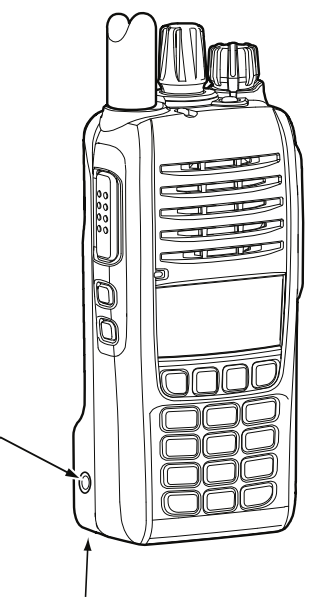

AD-149H

### **Technische Daten des Ladegeräts und des Akkupacks**

#### **◇ Schnelllader BC-213**

- Stromversorgung: 12 V bis 16 V DC oder angegebener Icom-Netzadapter
- Betriebstemperaturbereich: 10°C bis 40°C
- 
- Gewicht: etwa 84 g (ohne Netzadapter) • Abmessungen: 77,3 mm × 46,0 mm × 66,1 mm (B × H × T, ohne vorstehende Teile)

#### D **Li-Ionen-Akkupack BP-280**

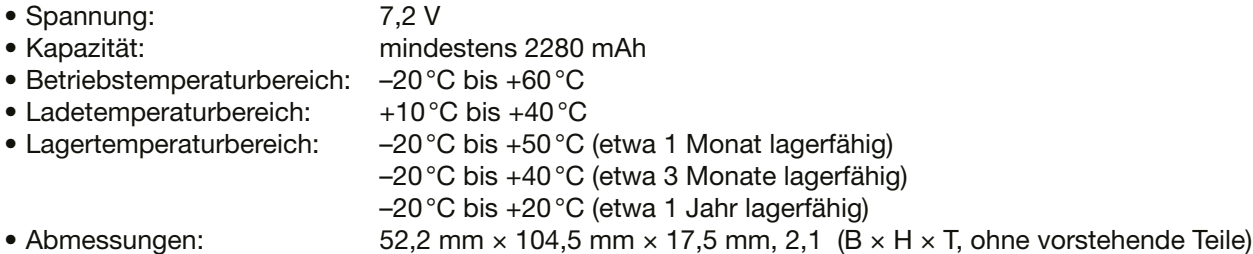

#### **Section 2 SPEICHERBETRIEB**

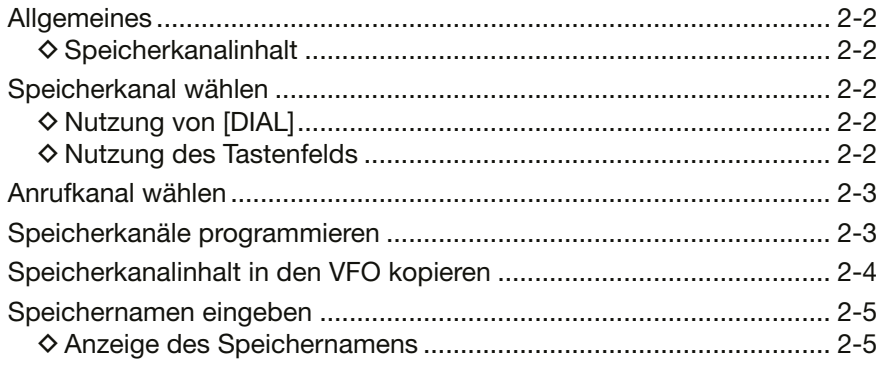

### <span id="page-8-0"></span>**Allgemeines**

Der Speicherbetrieb ermöglich es, oft genutzte Frequenzen, Betriebsarten und andere Parameter schnell aufzurufen.

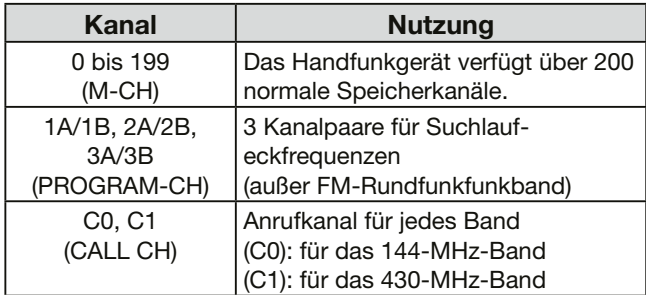

#### **◇ Speicherkanalinhalt**

Die Speicherkanäle können folgende Daten und Einstellungen enthalten:

- Frequenz
- Duplex EIN/AUS
- Tausch von Duplex-Sende- und Empfangsfrequenz
- Duplex-Ablagerichtung (DUP+ oder DUP–)
- Frequenzablage
- Sendeleistung
- Speichername
- Übersprungeinstellung für den Suchlauf
- Abstimmschrittweite
- Sendeart
- Ton-Squelch-Einstellung, Subaudioton-Frequenz
- Subaudioton-Frequenz für Repeater-Zugriff
- DTCS-Code-Polarität

**HINWEIS:** Speicherinhalte können z.B. durch statische Aufladungen oder elektromagnetische Felder gelöscht werden. Außerdem können sie durch Fehlfunktionen oder bei der Reparatur verloren gehen. Daher empfehlen wir, ein Backup der Speicherinhalte auf einem PC zu erstellen.  $Q$  Zur Datensicherung kann man Programmiersoftware

CS-T10 nutzen. Details dazu sind in der Anleitung der Software enthalten.

### **Speicherkanal wählen**

#### $\diamond$  Nutzung von [DIAL]

1. Zum Aufrufen des Speichermodus [V/M/C] wiederholt drücken.

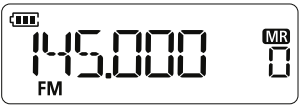

- 2. Durch Drehen von [DIAL] einen Speicherkanal wählen.
	- L Unprogrammierte Speicherkanäle lassen sich nicht auswählen.

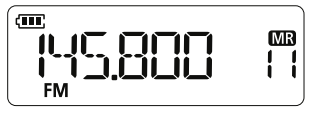

#### **◇ Nutzung des Tastenfelds**

- 1. Zum Aufrufen des Speichermodus [V/M/C] wiederholt drücken.
- 2. Kanalnummer über das Tastenfeld eingeben und mit [ENT] bestätigen. L Unprogrammierte Speicherkanäle sind wählbar.

#### **Beispiel:**

#### **Kanal 25 wählen:**

Nacheinander [0], [2], [5] drücken oder [2], [5], [ENT] drücken.

#### **Kanal 8 wählen:**

Nacheinander [0], [0], [8] drücken oder [8], [ENT] drücken.

### <span id="page-9-0"></span>**Anrufkanal wählen**

Anrufkanäle dienen dem schnellen Aufruf der am häufigsten genutzten Frequenzen.

1. Zum Aufrufen des Anrufkanalmodus [V/M/C] wiederholt drücken.

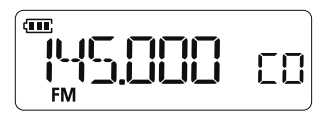

2. [BAND] drücken, um zwischen VHF- und UHF-Anrufkanal umzuschalten.

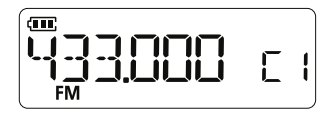

### **Speicherkanäle programmieren**

#### **Beispiel: Programmieren von 145,800 MHz in den Kanal 11**

- 1. Zum Aufrufen des VFO-Modus [V/M/C] wiederholt drücken.
- 2. [BAND] mehrfach drücken, bis das VHF-Band gewählt ist.
- 3. Die Frequenz auf 145,800 MHz einstellen.

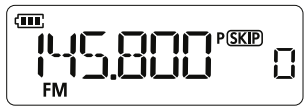

- 4. [S.MW] so lange drücken, bis zwei kurze Pieptöne zu hören sind.
	- Das Symbol "Ma" und die Kanalnummer blinken.
	- L Wenn man die Taste nach den Pieptönen weiterhin gedrückt hält, wird die eingestellte Frequenz in den aktuell gewählten Kanal programmiert.

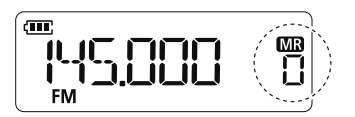

5. Durch Drehen von [DIAL] Kanal 11 wählen.

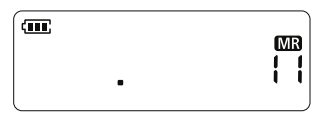

6. [S.MW] so lange drücken, bis zwei kurze Pieptöne zu hören sind, um die Frequenz 145,800 MHz in den Kanal 11 zu übernehmen.

#### • Das Handfunkgerät kehrt in den VFO-Modus zurück.

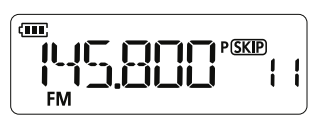

**TIPP: Automatische Wahl des nächsten Kanals** Wenn man bei Schritt 6 [S.MW] so lange drückt, bis drei Pieptöne zu hören sind, wird die Frequenz im Kanal mit der nächsthöheren Kanalnummer gespeichert.

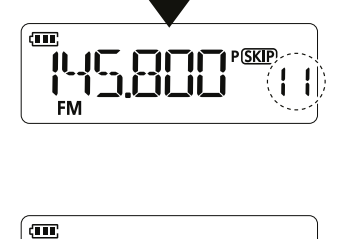

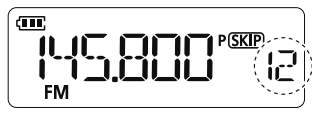

# <span id="page-10-0"></span>**Speicherkanalinhalt in den VFO kopieren**

Das Kopieren des Speicherkanalinhalts in den VFO ist von Vorteil, wenn man in der Nähe der Frequenz eines Speicher- oder Anrufkanals arbeiten möchte.

- 1. Zum Wählen des Speicher- oder Anrufkanalmodus [V/M/C] wiederholt drücken.
- 2. Mit [DIAL] den zu kopierenden Speicher- oder Anrufkanal wählen.

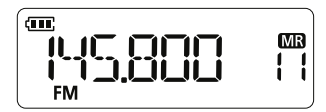

- 3. [S.MW] so lange drücken, bis drei Pieptöne zu hören sind.
	- Das Handfunkgerät wechselt in den VFO-Modus, der Inhalt des ausgewählten Kanals wurde in den VFO kopiert.

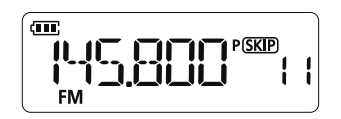

### <span id="page-11-0"></span>**Speichernamen eingeben**

Für jeden Speicherkanal kann man einen Namen mit bis zu 6 Zeichen eingeben.

#### **Schritt 1. Anzeige des Speichernamens einstellen**

Um den Speichernamen anzuzeigen, wählt man in der Display-Modus-Einstellung des Initial-Set-Modus die Option "nAmE".

- 1. [VOL] bis zum Anschlag gegen den Uhrzeigersinn drehen, um das Handfunkgerät auszuschalten.
- 2. [SET]-Taste drücken und halten. Durch Drehen von [VOL] im Uhrzeigersinn das Handfunkgerät einschalten.
	- Eine Einstelloption des Initial-Set-Modus wird angezeigt.
- 3. [SET] so oft drücken, bis "dISP m" erscheint. L Die Auswahl kann auch durch Drücken von [MONI] oder [P] erfolgen.

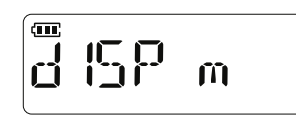

4. Durch Drehen von [DIAL] die Option "nAmE" wählen.

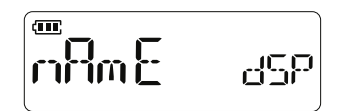

- 5. Zum Verlassen des Initial-Set-Modus [V/M/C] oder [ENT] drücken.
- 6. Zum Aufrufen des Speichermodus [V/M/C] wiederholt drücken.

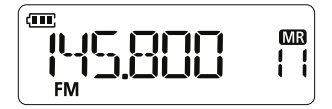

7. Mit [DIAL] einen Kanal wählen, für den ein Name vergeben wurde.

<sup>L</sup> Bei namenlosen Kanälen wird die Frequenz angezeigt.

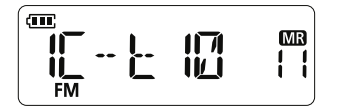

#### **Nutzbare Zeichen:**

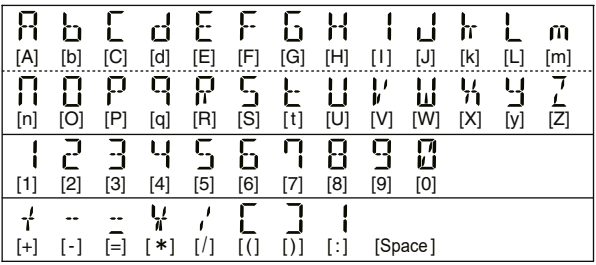

#### **Schritt 2. Speichernamen eingeben**

1. [S.MW] so lange drücken, bis zwei kurze Pieptöne zu hören sind. • Das Symbol "MR" und die Kanalnummer blinken.

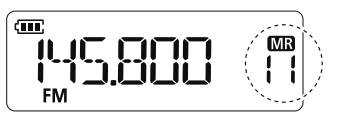

2. Mit [DIAL] einen Kanal wählen, für den ein Name eingegeben werden soll.

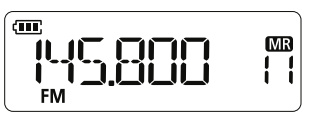

3. [SET] drücken. • "nAmE" erscheint im Display.

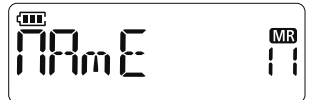

- 4. [SET] so lange drücken, bis zwei Pieptöne zu hören sind.
	- Das Handfunkgerät befindet sich im Eingabemodus. Die erste Stelle des Namens blinkt.

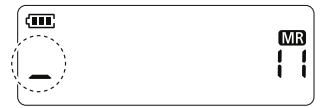

- 5. [DIAL] drehen, um ein Zeichen für die erste Stelle zu wählen.
	- $\circledR$  Mit der [MONI]-Taste lässt sich der Cursor nach rechts bewegen, mit der [P]-Taste nach links.

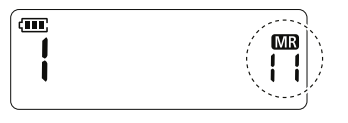

6. Schritt 5 für die restlichen Stellen wiederholen.

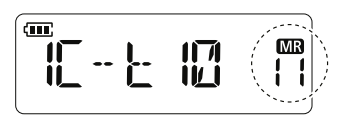

- 7. [S.MW] drücken, um die Eingabe zu übernehmen. • "nAmE" erscheint im Display.
- 8. [S.MW] drücken.
	- Das Symbol "**MB**" und die Kanalnummer blinken. L Schritte 2 bis 8 wiederholen, um den Namen zu ändern.
- 9. [S.MW] drücken, um zum Speichermodus zurückzukehren.

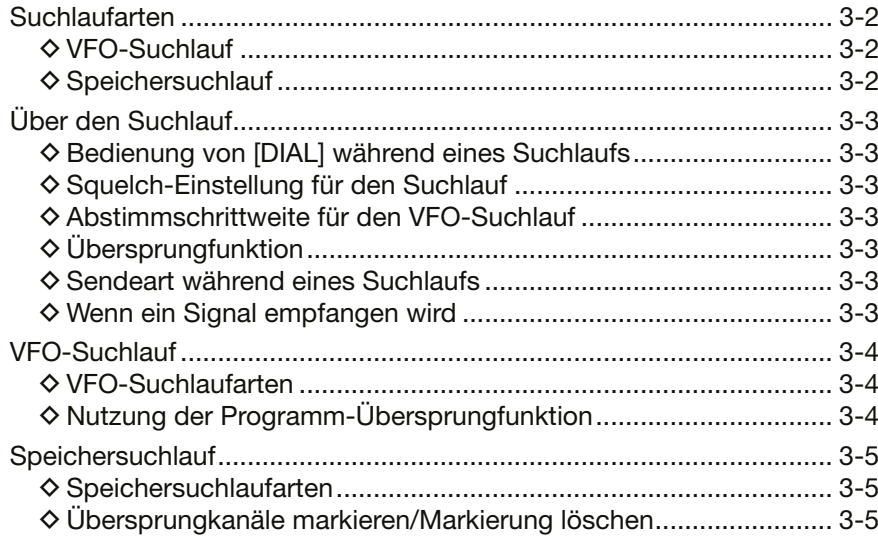

### <span id="page-13-0"></span>**Suchlaufarten**

Der Suchlauf ist eine sehr vielseitige Funktion zur automatischen Suche nach Signalen, um diese zu beobachten oder um mit der empfangenen Station einen Funkkontakt herzustellen. Unerwünschte Frequenzen bzw. Speicherkanäle lassen sich beim Suchlauf überspringen.

### $\Diamond$  VFO-Suchlauf

Der VFO-Suchlauf sucht nach Signalen innerhalb eines bestimmten Frequenzbereichs.

#### **Allbereichssuchlauf (ALL)**

Wiederholter Suchlauf über das VHF- und UHF-Band.

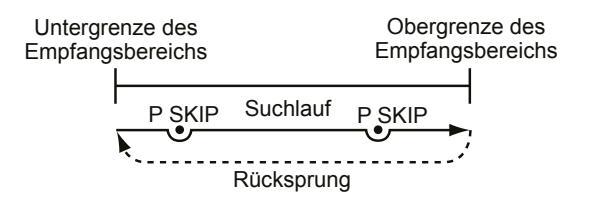

#### **Bandsuchlauf (BAND)**

Wiederholter Suchlauf über das gewählte Band.

#### **Programmsuchlauf (1 bis 3):**

Wiederholter Suchlauf über einen programmierten Frequenzbereich

 $O$  Es muss mindestens ein Frequenzbereich (mit zwei Eckfrequenzen) programmiert sein, um einen Programmsuchlauf starten zu können.

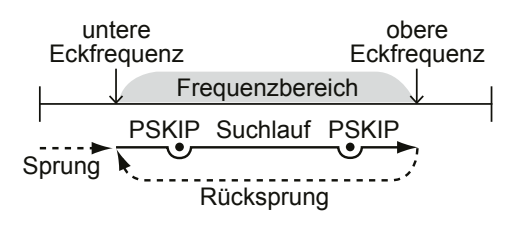

#### **◇ Speichersuchlauf**

Der Speichersuchlauf sucht nach Signalen innerhalb der programmierten Speicherkanäle.

#### **Suchlauf über alle Speicherkanäle (ALL):**

Wiederholter Suchlauf über alle Speicherkanäle.

#### **Band-Speichersuchlauf (BAND):**

Suchlauf über alle Speicherkanäle, deren programmierte Frequenzen im aktuell gewählten Band liegen.

#### **Tonsuchlauf**

Der Tonsuchlauf sucht nach Signalen mit

- CTCSS-Tönen oder DTCS-Codes. (S. 6-7)
- LEin Tonsuchlauf kann im VFO-, Speicher- oder Anrufkanalmodus durchgeführt werden.
- LWährend eines Suchlaufs lässt sich durch Drehen von [DIAL] die Suchlaufrichtung ändern.
- LTon- und Code-Squelch-Funktion s. S. 6-5 und 6-6.

### <span id="page-14-0"></span>**Über den Suchlauf**

#### **◇ Bedienung von [DIAL] während eines Suchlaufs**

- **Dreht man während eines Suchlaufs [DIAL], ändert** sich die Suchlaufrichtung.
- $\bullet$  Hat der Suchlauf gestoppt, kann man ihn durch Drehen von [DIAL] fortsetzen.

#### $\diamond$  **Squelch-Einstellung für den Suchlauf**

Damit der Suchlauf einwandfrei funktioniert, muss der Squelch so eingestellt werden, dass er ohne Signal geschlossen ist und die gesuchten Signale ihn öffnen können.

LWährend eines Suchlaufs bei gedrückter [MONI]-Taste [DIAL] drehen, um den Squelch-Pegel einzustellen. Der Suchlauf wird nach dem Loslassen der [MONI]-Taste fortgesetzt.

#### $\diamond$  Abstimmschrittweite für den **VFO-Suchlauf**

Für den VFO-Suchlauf wird die aktuell im Set-Modus eingestellte Abstimmschrittweite angewendet (S. 5-4).

#### $\diamond$  **Übersprungfunktion**

Diese Funktion bewirkt eine Beschleunigung des Suchlaufs, da unerwünschte Frequenzen bzw. Speicherkanäle übersprungen werden (S. 3-5).

#### **Im VFO-Modus:**

Während des Suchlaufs werden Frequenzen übersprungen, die mit "PSKIP" markiert sind (S. 3-5).

#### **Im Speichermodus:**

Während des Suchlaufs werden Speicherkanäle übersprungen, die mit "PSKIP" oder "SKIP" markiert sind (S. 3-5).

**TIPP:** Um die markierten Frequenzen während eines Suchlaufs nicht zu überspringen, muss man die Programm-Übersprungfunktion im Set-Modus ausschalten (S. 5-4).

#### **◇ Sendeart während eines Suchlaufs**

- Der VFO-Suchlauf erfolgt in der gewählten Sendeart.
- Beim Suchlauf im Speichermodus, wird die im jeweiligen Speicherkanal programmierte Sendeart verwendet.

### **◇ Wenn ein Signal empfangen wird**

Wenn ein Signal gefunden wurde, stoppt der Suchlauf für die im Set-Modus eingestellte Zeitdauer (S. 5-4). Verschwindet das Signal, wird der Suchlauf nach der eingestellten Zeitdauer fortgesetzt.

### <span id="page-15-0"></span>**VFO-Suchlauf**

Der VFO-Suchlauf sucht nach Signalen innerhalb eines bestimmten Frequenzbereichs.

- 1. Zum Aufrufen des VFO-Modus [V/M/C] wiederholt drücken.
- 2. Um den Suchlauf zu starten, drückt man die [SCAN]-Taste solange, bis ein Piepton zu hören ist. L Die Suchlaufart kann man wählen, in dem man während eines Suchlaufs wiederholt [SET] drückt.

$$
\begin{bmatrix}\n\begin{matrix}\n\overline{\mathbf{G}}\mathbf{B} \\
\overline{\mathbf{G}}\mathbf{B} \\
\overline{\mathbf{G}}\mathbf{B} \\
\overline{\mathbf{G}}\mathbf{B}\n\end{matrix}\n\end{bmatrix}
$$
\n
$$
\begin{bmatrix}\n\overline{\mathbf{G}}\mathbf{B} \\
\overline{\mathbf{G}}\mathbf{B} \\
\overline{\mathbf{G}}\mathbf{B}\n\end{bmatrix}
$$

Allbereichssuchlauf

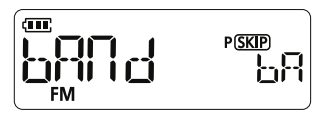

**Bandsuchlauf** 

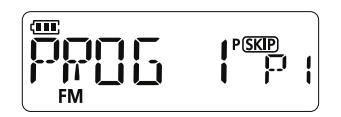

#### Programmsuchlauf

- $O$  Während des Suchlaufs wird die Suchlaufart durch zwei Buchstaben angezeigt.
- L Drückt man während des Suchlaufs [BAND], kann man das Band oder den Bereich des Programmsuchlaufs wechseln.
- L Beim Empfang eines Signals zeigt das S-Meter die Empfangssignalstärke an.
- 3. Zum Abbrechen des Suchlaufs [SCAN] oder [V/M/C] drücken.

#### **TIPP:**

- Dreht man während eines Suchlaufs [DIAL], ändert sich die Suchlaufrichtung.
- Während eines Suchlaufs kann man mit [<sub>ro</sub>] die Tastenverriegelung ein- oder ausschalten.

### **◇ VFO-Suchlaufarten**

Folgende VFO-Suchlaufarten stehen zur Verfügung: ALL: Allbereichssuchlauf bAnd: Bandsuchlauf PROG1 bis 3: Programmsuchlauf

#### **TIPP zum Bandsuchlauf:**

Wenn man während eines Bandsuchlaufs auf dem VHFoder UHF-Band die [BAND]-Taste drückt, kann man auf das jeweils andere Band umschalten.

 $@$  Während eines Suchlaufs auf dem FM-Rundfunkband ist ein Umschalten auf das VHF- oder UHF-Band nicht möglich.

### **◇ Nutzung der Programm-Übersprungfunktion**

Unerwünschte Frequenzen lassen sich während eines Suchlaufs überspringen. Dazu müssen diese im Speichermodus markiert werden.

L Um die markierten Frequenzen während eines Suchlaufs nicht zu überspringen, muss man die Programm-Übersprungfunktion im Set-Modus ausschalten (S. 5-4).

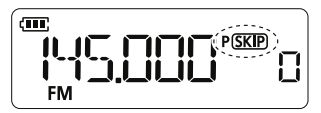

Zum Starten eines Speichersuchlaufs müssen mindestens zwei Speicherkanäle programmiert sein (S. 2-3).

- 1. Zum Aufrufen des Speichermodus [V/M/C] wiederholt drücken.
- 2. Um den Suchlauf zu starten, drückt man die [SCAN]-Taste so lange, bis ein Piepton zu hören ist.
	- L Die Suchlaufart kann man wählen, in dem man während eines Suchlaufs wiederholt [SET] drückt.

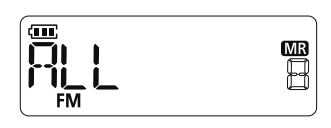

Suchlauf über alle Speicherkanäle

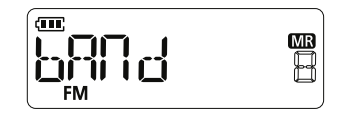

#### Band-Speichersuchlauf

- L Während des Suchlaufs wird die Suchlaufart durch zwei Buchstaben angezeigt.
- L Drückt man während des Suchlaufs [BAND], kann man das Band oder den Bereich des Programmsuchlaufs wechseln.
- $O$  Beim Empfang eines Signals zeigt das S-Meter die Empfangssignalstärke an.
- 3. Zum Abbrechen des Suchlaufs [SCAN] oder [V/M/C] drücken.

#### **TIPP:**

- Dreht man während eines Suchlaufs [DIAL], ändert sich die Suchlaufrichtung.
- Während eines Suchlaufs kann man mit [<sub>mo]</sub> die Tastenverriegelung ein- oder ausschalten.

### **◇ Speichersuchlaufarten**

Folgende Speichersuchlaufarten stehen zur Verfügung:

- $\overline{0}$  Während des Suchlaufs wird die aktuell genutzte Suchlaufart angezeigt.
	- ALL: Suchlauf über alle Speicherkanäle bAnd: Band-Speichersuchlauf

### <span id="page-16-0"></span>**Speichersuchlauf Übersprungkanäle markieren/ Markierung löschen**

Zum Übersprung markierte Kanäle werden beim Suchlauf ausgelassen.

### D **Übersprungkanäle markieren/ Markierung löschen**

- 1. Zum Aufrufen des Speichermodus [V/M/C] wiederholt drücken.
- 2. [S.MW] so lange drücken, bis zwei kurze Pieptöne zu hören sind.
- Das Symbol "Ma" und die Kanalnummer blinken. 3. Mit [DIAL] einen Kanal wählen, der zum
- Überspringen markiert oder bei dem die Markierung gelöscht werden soll.
- 4. [SET] drücken.
	- $\overline{D}$  "SkIP" erscheint im Display. L Wird "SkIP" nicht angezeigt, [MONI] oder [P] drücken.
- 5. Durch Drehen von [DIAL] eine Option wählen.
	- SkIP: Der gewählte Speicherkanal wird übersprungen.

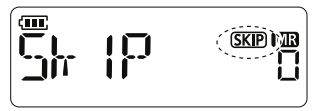

• PSkIP: Beim Speichersuchlauf wird der gewählte Speicherkanal übersprungen, beim VFO-Suchlauf die entsprechende Frequenz.

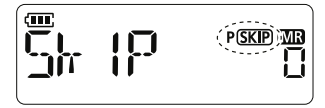

• OFF: Keine Übersprungmarkierung.

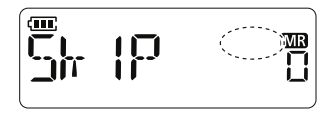

- 6. [S.MW] drücken. • "Ma" und die Kanalnummer blinken.
- 7. [S.MW] drücken, um zum Speichermodus zurückzukehren.

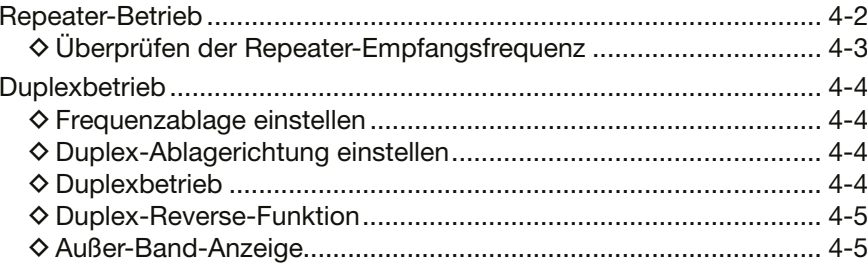

### <span id="page-18-0"></span>**Repeater-Betrieb**

Ein Repeater empfängt Signale auf einer bestimmten Frequenz und sendet sie verstärkt auf einer anderen wieder aus. Beim Funkbetrieb über Repeater ist die Sendefrequenz um die Frequenzablage (Offset) gegenüber der Empfangsfrequenz verschoben. Beim Duplex-Betrieb ist die Frequenzablage des Handfunkgeräts die gleiche wie die des Repeaters.

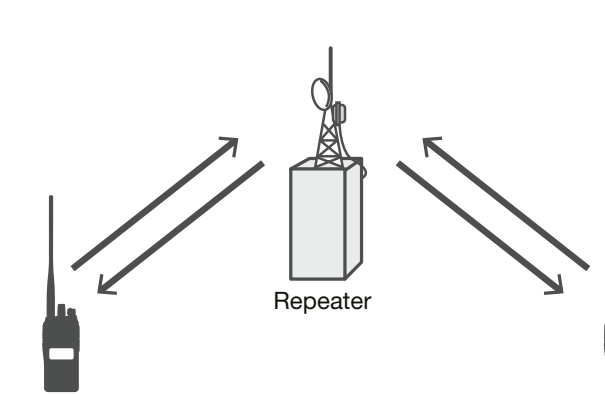

Station A: Uplink: 145,500 MHz Downlink: 144,900 MHz

Station B: Uplink: 145,500 MHz Downlink: 144,900 MHz

#### **Schritt 1. Repeater-Frequenz einstellen**

- 1. Zum Aufrufen des VFO-Modus [V/M/C] wiederholt drücken.
- 2. Mit [DIAL] die Empfangsfrequenz (Repeater-Sendefrequenz) einstellen.
- 3. Im Set-Modus den Repeater-Ton einstellen (S. 5-3).
- 4. Im Set-Modus die Duplex-Ablagerichtung einstellen (S. 5-4).
- 5. Im Set-Modus die Frequenzablage einstellen. (S. 5-4).

#### **Schritt 2. Senden**

- 1. [PTT]-Taste 2 Sek. lang drücken.
	- Wenn das Sendesignal den Repeater erreicht hat, hört man nach dem Loslassen der [PTT]-Taste das Rufzeichen des Repeaters als Morsecode oder als Ansage.

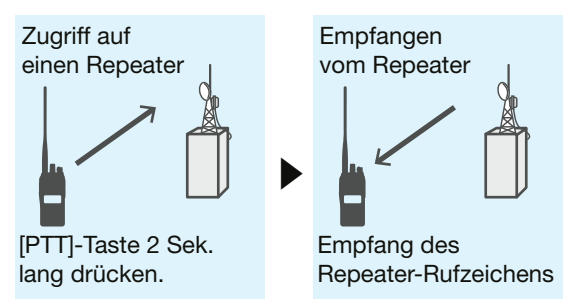

2. Anschließend wie bei einem Simplex-Anruf kommunizieren, abwechselnd senden und empfangen. Empfangsfrequenz

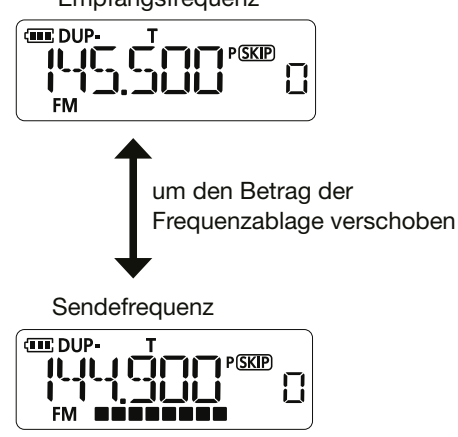

#### <span id="page-19-0"></span>Repeater-Betrieb

#### D **Überprüfen der Repeater-Empfangsfrequenz**

Mit dem Handfunkgerät kann ganz einfach überprüft werden, ob die Gegenstation, mit der man über einen Repeater in Funkkontakt steht, auch direkt zu empfangen ist.

 $\bullet$  [MONI] drücken, um zu überprüfen, ob die Gegenstation auch direkt auf der Empfangsfrequenz des Repeaters zu hören ist.

- L Dabei leuchtet die TX/RX-LED grün und ein S-Meter-Punkt blinkt.
- L Die angezeigte Frequenz wechselt zur Sendefrequenz der Gegenstation (Repeater-Empfangsfrequenz).
- $O$  Wenn die Gegenstation auf der Empfangsfrequenz des Repeaters zu hören ist, kann man dies der Gegenstation mitteilen und einen Frequenzwechsel auf eine Simplex-Frequenz verabreden. (Duplex ausschalten)

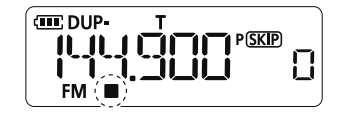

### <span id="page-20-0"></span>**Duplexbetrieb**

Beim Duplex-Betrieb ist die Sendefrequenz gegenüber der Empfangsfrequenz um eine einstellbare Frequenzablage nach oben oder unten verschoben.

#### **♦ Frequenzablage einstellen**

1. Zum Aufrufen des Set-Modus die [SET]-Taste drücken.

• Eine Einstelloption des Set-Modus wird angezeigt.

2. [SET] so oft drücken, bis "OFFSEt" erscheint.

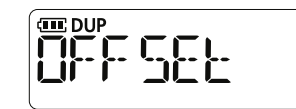

- 3. [DIAL] drehen, um die Frequenzablage einzustellen. • Im Display blinkt die Anzeige "DUP".
	- $D$  Einstellbar sind 0,000 bis 20,000 MHz.
	- L Die Abstimmschrittweite lässt sich im Set-Modus einstellen.

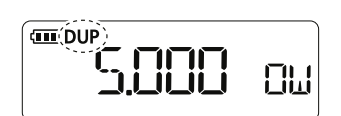

UHF-Standardeinstellung

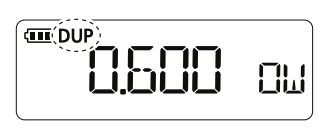

VHF-Standardeinstellung

4. Zum Verlassen des Set-Modus [V/M/C] drücken.

#### **◇ Duplex-Ablagerichtung einstellen**

- 1. Zum Aufrufen des Set-Modus die [SET]-Taste drücken.
- Eine Einstelloption des Set-Modus wird angezeigt.
- 2. [SET] so oft drücken, bis "dUP" erscheint.

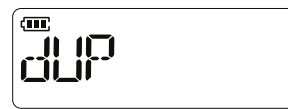

- 3. [DIAL] drehen, um die Ablagerichtung einzustellen.
	- OFF: Simplex-Betrieb (Empfangs und Sendefrequenz sind gleich).
	- –: Die Sendefrequenz wird gegenüber der Empfangsfrequenz um die Frequenzablage nach unten verschoben.
	- +: Die Sendefrequenz wird gegenüber der Empfangsfrequenz um die Frequenzablage nach oben verschoben.

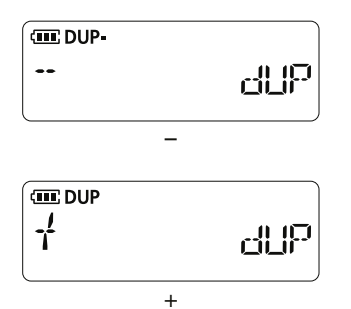

4. Zum Verlassen des Set-Modus [V/M/C] drücken. • •• "D-" oder "D+" wird im Display angezeigt.

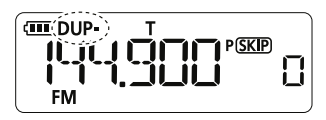

#### **◇ Duplexbetrieb**

- 1. [MONI] drücken und halten, um zunächst zu überprüfen, ob auf der Sendefrequenz eine andere Station sendet.
	- Die um den Ablagebetrag verschobene Sendefrequenz des Handfunkgeräts erscheint dabei im Display.
- 2. Anschließend wie bei einem Simplex-Anruf kommunizieren, abwechselnd senden und empfangen.

#### <span id="page-21-0"></span>Duplexbetrieb

#### $\diamond$  Duplex-Reverse-Funktion

Bei eingeschalteter Duplex-Reverse-Funktion sind Duplex-Sende- und -Empfangsfrequenz vertauscht.

1. Zum Aufrufen des Set-Modus die [SET]-Taste drücken.

- Eine Einstelloption des Set-Modus wird angezeigt.
- 2. [SET] so oft drücken, bis "dUP.REV" erscheint.

ள ſÏ

3. Mit [DIAL] die Option "On" wählen.

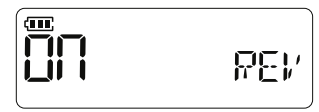

4. Zum Verlassen des Set-Modus [V/M/C] drücken. • Während des Betriebs blinkt "DUP".

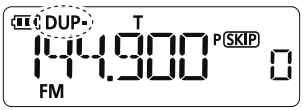

#### **Beispiel:**

Frequenzablage: 600 kHz Ablagerichtung: DUP–

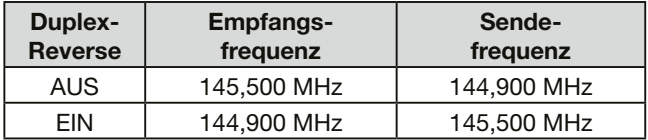

#### **◇ Außer-Band-Anzeige**

Wenn die Sendefrequenz infolge der Anwendung der Frequenzablage und der Ablagerichtung außerhalb des Amateurbandes liegt, erscheint die Anzeige "OFF" im Display, sobald die [PTT] gedrückt wird. In diesem Fall müssen die eingestellte Frequenzablage und deren Richtung überprüft werden.

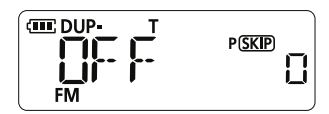

beim Zugriff auf einen Repeater

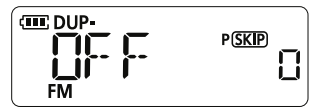

beim Senden im Duplex-Modus

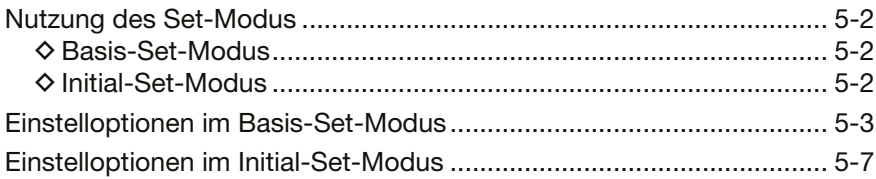

### <span id="page-23-0"></span>**Nutzung des Set-Modus**

Im Set-Modus kann man selten zu ändernde Werte einstellen und Funktionseinstellungen vornehmen. Das Handfunkgerät verfügt über zwei Set-Modi.

#### **◇ Basis-Set-Modus**

#### **Beispiel: Wahl der 20-kHz-Abstimmschrittweite**

- 1. Zum Aufrufen des Set-Modus die [SET]-Taste drücken.
- Eine Einstelloption des Set-Modus wird angezeigt. 2. [SET] so oft drücken, bis, tS"erscheint.
	- $\circledR$  Man kann auch [MONI] oder [P] drücken, um "tS" zu wählen.

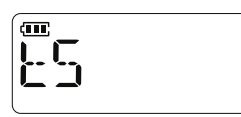

3. [DIAL] drehen, um "20.0" zu wählen.

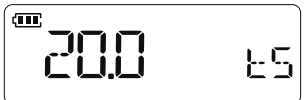

4. Zum Verlassen des Set-Modus [V/M/C] oder [ENT]drücken.

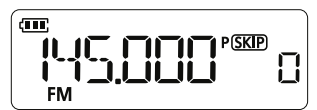

#### **◇ Initial-Set-Modus**

#### **Beispiel: Einstellung des Auto-Power-OFF-Timers auf 30 Minuten**

- 1. [VOL] bis zum Anschlag gegen den Uhrzeigersinn drehen, um das Handfunkgerät auszuschalten.
- 2. [SET]-Taste drücken und halten. Durch Drehen von [VOL] im Uhrzeigersinn das Handfunkgerät einschalten.
	- Eine Einstelloption des Initial-Set-Modus wird angezeigt.
- 3. [SET] so oft drücken, bis, AP OFF" erscheint.

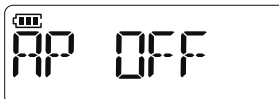

4. [DIAL] drehen, um "30" zu wählen.

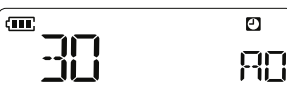

5. Zum Verlassen des Initial-Set-Modus [V/M/C] oder [ENT] drücken.

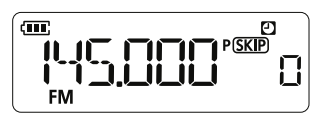

### <span id="page-24-0"></span>**Einstelloptionen im Basis-Set-Modus**

**Tone/DTCS** (voreingestellt: OFF)

ĿО

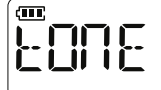

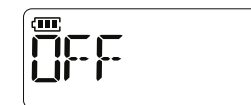

Wahl eines Signalisierungstons für den FM-Betrieb.

- OFF: Funktion ausgeschaltet
- 
- tOnE: Repeater-Ton<br>• P bEEP: Pocket-Beep Pocket-Beep
- tSqL: Ton-Squelch
- tSqL R: Reverse Ton-Squelch
- dtCS t: DTCS senden
- P dtCS: Pocket-DTCS-Code
- dtCS: DTCS
- dtCS R: Reverse DTCS
- 

**Repeater tone** (voreingestellt: 88,5)

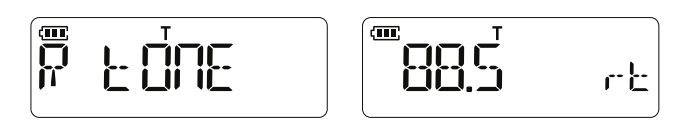

Einstellung der Frequenz des Subaudiotons für den Zugriff auf Repeater.

• 50 Frequenzen (67,0 bis 254,1 Hz) sind wählbar.

**CTCSS** (voreingestellt: 88,5)

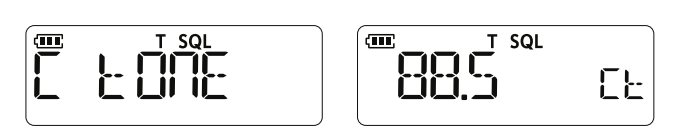

Einstellung der CTCSS-Frequenz.

• 50 Frequenzen (67,0 bis 254,1 Hz) sind wählbar.

#### **CTCSS-Frequenzen (Hz):**

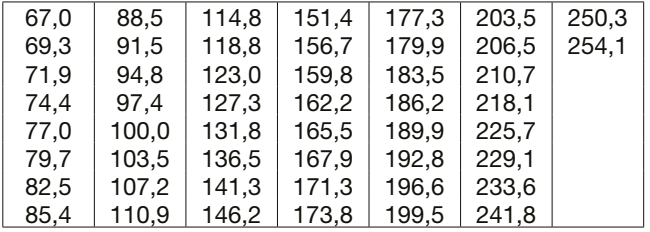

**DTCS** (voreingestellt: 023)

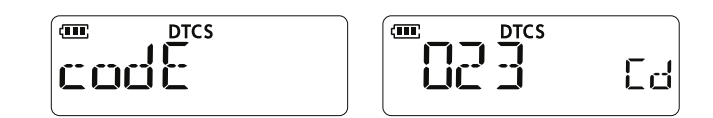

Einstellung des DTCS-Codes für die Nutzung der DTCS-Funktion.

#### **DTCS-Codes:**

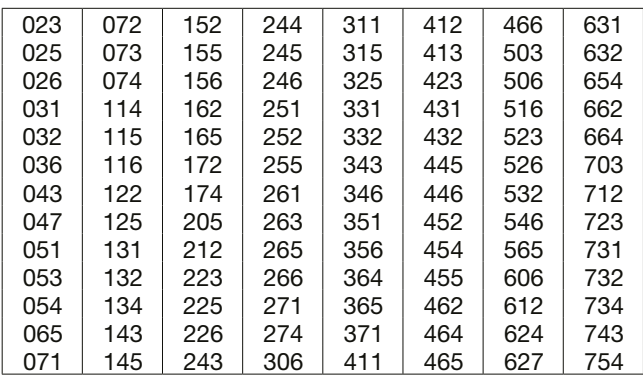

#### **DTCS polarity** (voreingestellt: both n)

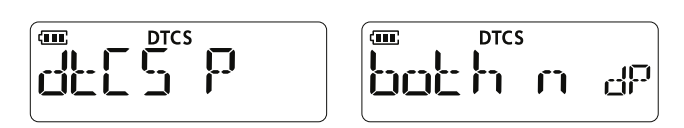

Wahl der DTCS-Polaritäten für Senden und Empfang.

- - both n: Normale Polarität bei TX und RX. • tn-RR: Normale Polarität bei TX und reverse bei RX.
	- tR-Rn: Reverse Polarität bei TX und normale bei RX.
	- both R: Reverse Polarität bei TX und RX.

**Duplex** (voreingestellt: OFF)

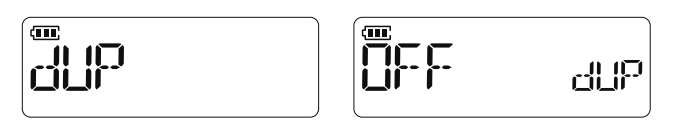

Wahl der Ablagerichtung für den Duplexbetrieb.

- OFF: Simplex-Betrieb (Empfangs und Sendefrequenz sind gleich).
- –: Die Sendefrequenz wird gegenüber der Empfangsfrequenz um die Frequenzablage nach unten verschoben.
- +: Die Sendefrequenz wird gegenüber der Empfangsfrequenz um die Frequenzablage nach oben verschoben.

#### Einstelloptionen im Basis-Set-Modus

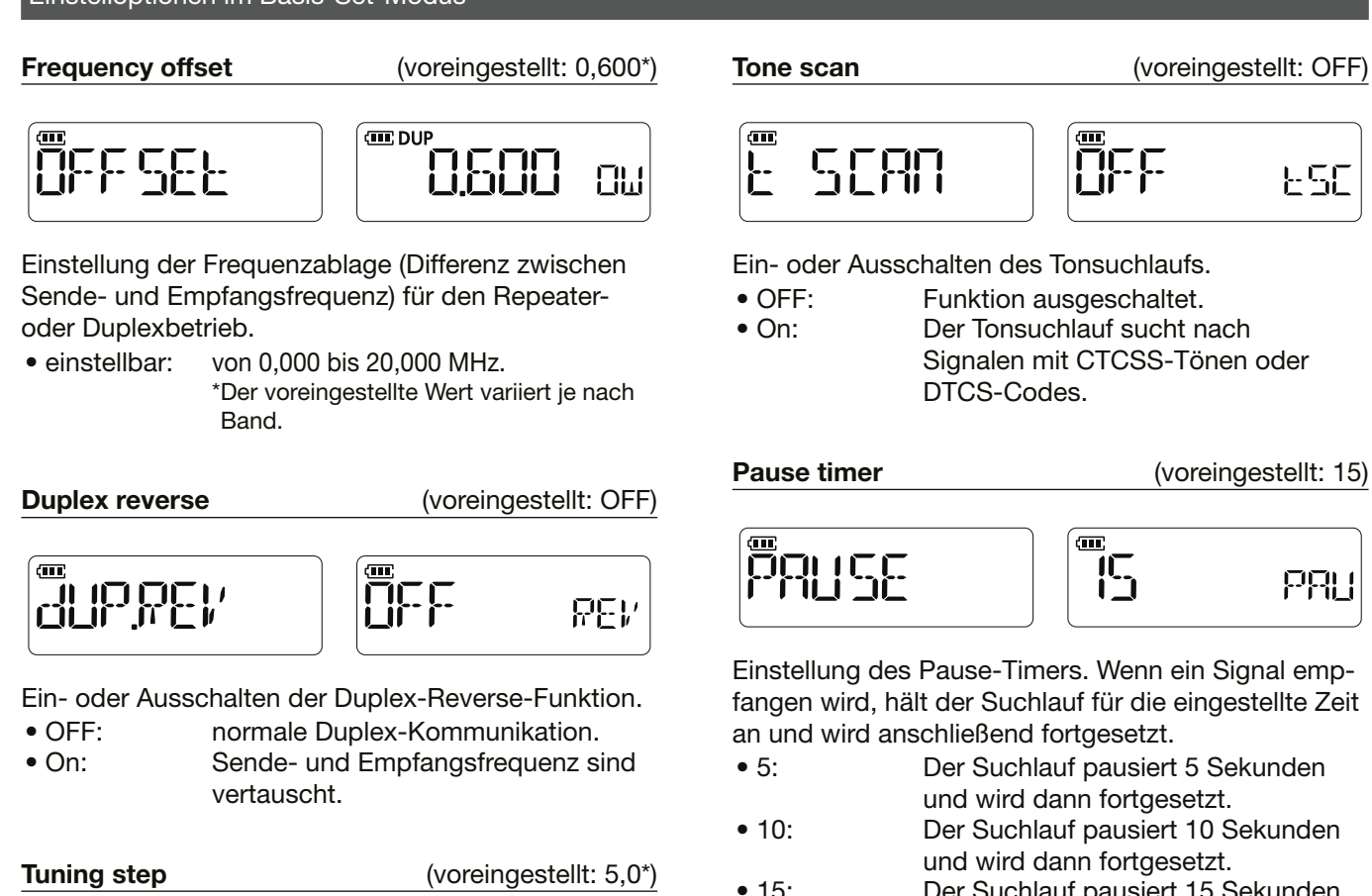

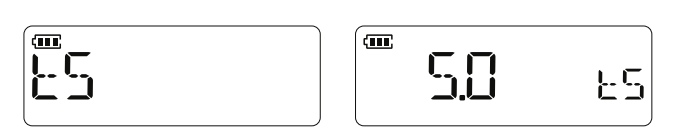

Wahl der Abstimmschrittweite. Stellt man im VFO-Modus durch Drehen von [DIAL] die Frequenz ein, ändert sie sich entsprechend dem hier eingestellten Wert. Gleiches gilt auch für den VFO-Suchlauf.

• wählbar sind: 5,0, 10,0, 12,5, 15,0, 20,0, 25,0, 30,0, 50,0, 100,0, 125,0 und 200,0 kHz \*Der voreingestellte Wert kann je nach Version des Handfunkgeräts abweichen.

**Priority scan** (voreingestellt: OFF)

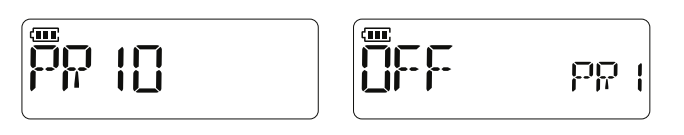

Ein- bzw. Ausschalten des Prioritätssuchlaufs sowie Einstellen des Hinweistons beim Prioritätssuchlauf.

- OFF: Funktion ausgeschaltet.
- On: Funktion eingeschaltet.
- bELL: Wenn während eines Prioritätssuchlaufs ein Signal empfangen wird ist ein Hinweiston hörbar und "(.•)" blinkt.

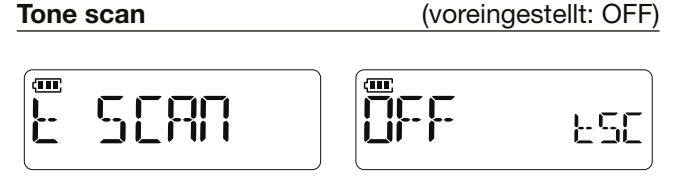

Ein- oder Ausschalten des Tonsuchlaufs.

- OFF: Funktion ausgeschaltet.
- On: Der Tonsuchlauf sucht nach Signalen mit CTCSS-Tönen oder DTCS-Codes.

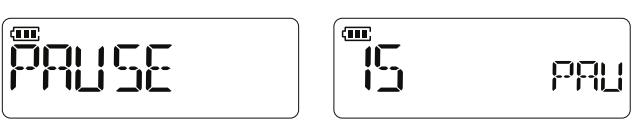

Einstellung des Pause-Timers. Wenn ein Signal empfangen wird, hält der Suchlauf für die eingestellte Zeit an und wird anschließend fortgesetzt.

- 5: Der Suchlauf pausiert 5 Sekunden und wird dann fortgesetzt.
- 10: Der Suchlauf pausiert 10 Sekunden und wird dann fortgesetzt.
- 15: Der Suchlauf pausiert 15 Sekunden und wird dann fortgesetzt.
- P-2: Der Suchlauf pausiert bis das empfangene Signal verschwindet und wird 2 Sekunden danach fortgesetzt.

#### **Program skip scan** (voreingestellt: On)

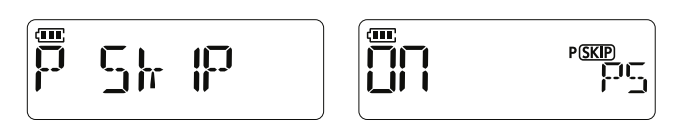

Ein- bzw. Ausschalten des programmierten Übersprungsuchlaufs im VFO-Modus. Unerwünschte Frequenzen in Speicherkanälen die mit "PSKIP" markiert sind, werden übersprungen.

- 
- OFF: Suchlauf über alle Frequenzen.<br>• On: Frequenzen in Kanälen die mit Frequenzen in Kanälen die mit .PSKIP" markiert sind werden übersprungen.

#### Einstelloptionen im Basis-Set-Modus

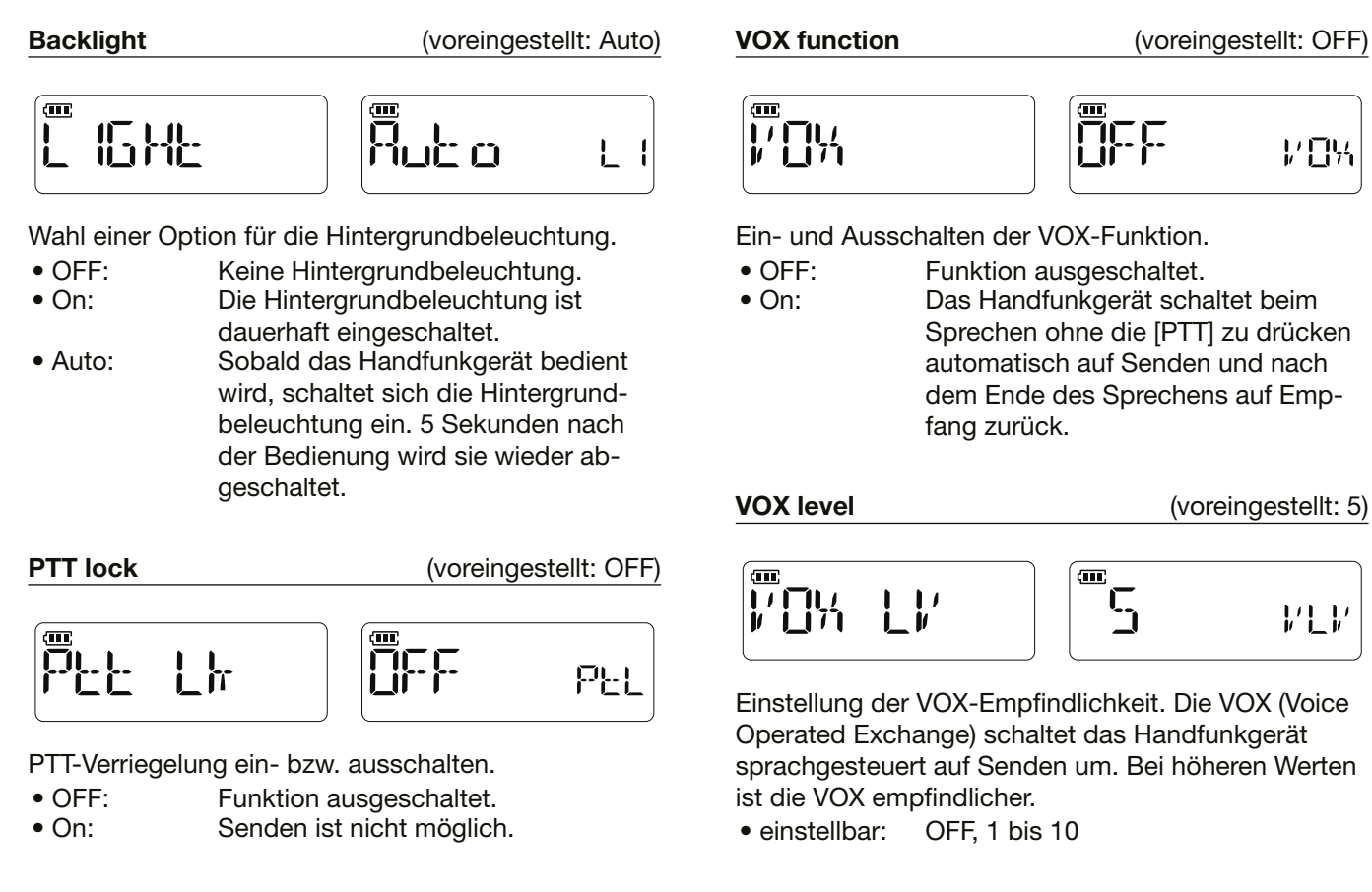

**MIC gain** (voreingestellt: 2)

 $\widetilde{\mathbf{m}}$ GT 1 i٦  $M + C$  $M \cup C$ 

Einstellung der internen Mikrofonverstärkung. Bei höheren Werten ist das Mikrofon empfindlicher.

• einstellbar: von 1(Minimum) bis 4 (Maximum)

 $\sigma$ (m Ohdl 旧 1 A I 레복

**VOX delay** (voreingestellt: 1,0)

Einstellung der VOX-Haltezeit, Wenn man aufhört zu sprechen, schaltet das Handfunkgerät erst nach Ablauf der eingestellten VOX-Haltezeit auf Empfang zurück.

• einstellbar: 0,5 bis 3,0 Sekunden

**VOX time-out timer** (voreingestellt: 3)

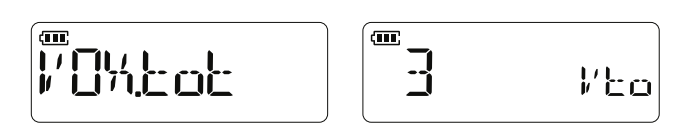

Einstellung der Zeit für den VOX-Time-Out-Timer zur Verhinderung ungewollten Dauersendens infolge lauter Umgebungsgeräusche, die die VOX-Funktion aktivieren.

- OFF: Funktion ausgeschaltet.
- $\bullet$  1, 2, 3, 4, 5, 10 und 15: Das VOX-gesteuerte Dauersenden wird nach Ablauf der eingestellten Zeit automatisch beendet.

#### Einstelloptionen im Basis-Set-Modus

**DTMF transmission** (voreingestellt: kEy)

$$
\begin{bmatrix} \overline{\mathbf{u}} & \overline{\mathbf{u}} & \overline{\mathbf{u}} & \overline{\mathbf{u}} & \overline{\mathbf{u}} & \overline{\mathbf{u}} \end{bmatrix} \begin{bmatrix} \overline{\mathbf{u}} & \overline{\mathbf{u}} & \overline{\mathbf{u}} & \overline{\mathbf{u}} & \overline{\mathbf{u}} \end{bmatrix}
$$

Wenn man die [PTT] zum Senden gedrückt hält und dabei eine weitere Taste betätigt, wird der dieser Taste zugewiesene DTMF-Code gesendet.

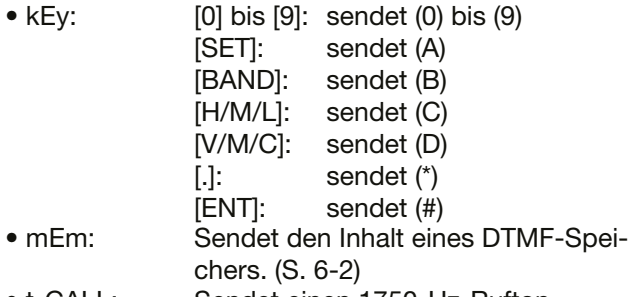

• t-CALL: Sendet einen 1750-Hz-Rufton.

#### **DTMF memory**

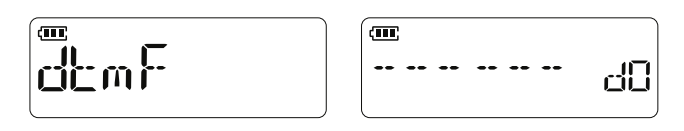

Anzeige der DTMF-Speicher.

• wählbar sind: d0 bis dF

**Operating mode** (voreingestellt: WIdE)

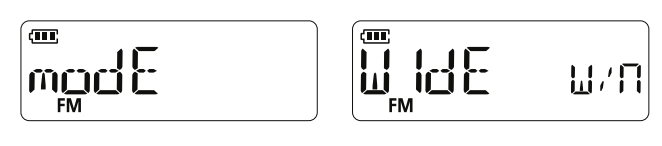

Wahl der Betriebsart.

● WIdE: FM<br>● nARROW: FM-N

 $\bullet$  nARROW:

### <span id="page-28-0"></span>**Einstelloptionen im Initial-Set-Modus**

 $\mathbf{m}$ 

ſ

**Beep level** (voreingestellt: 2)

ЬE

$$
\mathbb{E} \mathsf{EPL}''
$$

$$
\overline{\mathbf{P}}
$$

Einstellung der Lautstärke für Hinweistöne. Sie ist an die Lautstärkeeinstellung für das Handfunkgerät gekoppelt.

• einstellbar: OFF, 1 (Minimum) bis 3 (Maximum)

**Time-out timer** (voreingestellt: 5)

bob

ЯŪ

त्ताः ŒП  $\mathbf{r}_{\mathbf{p}}$ hnh

Um unbeabsichtigtes Dauersenden zu verhindern, verfügt das Handfunkgerät über die Time-Out-Timer-Funktion. Senden ist nur für die eingestellte Zeitspanne möglich.

• OFF: Funktion ausgeschaltet.

• 1 bis 30: Das Senden wird nach Ablauf der eingestellten Zeit beendet.

**Auto power OFF** (voreingestellt: OFF)

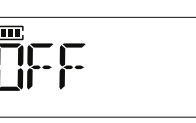

Diese Funktion schaltet das Handfunkgerät automatisch aus, wenn innerhalb der eingestellten Zeit keine Bedienung erfolgt.

• OFF: Das Handfunkgerät schaltet sich nicht automatisch aus.

- 30/1H/2H: Das Handfunkgerät schaltet sich automatisch aus, wenn innerhalb der eingestellten Zeit keine Bedienung erfolgt.
	- **1** Im Stand-by-Modus wird "[1]" angezeigt.
	- L 5 Sekunden bevor sich das Handfunkgerät ausschaltet, sind Pieptöne zu hören. Erfolgt während dieser Zeitspanne eine Bedienung, wird der Timer für die automatische Abschaltung zurückgesetzt.

$$
\begin{bmatrix} \overline{\mathbf{u}} & \overline{\mathbf{u}} & \overline{\
$$

**Lockout** (voreingestellt: OFF)

Busy-Lockout-Funktion ein- oder ausschalten. Diese Funktion verhindert das Senden während des Empfangs eines Signals oder wenn die Rauschsperre geöffnet ist.

- OFF: Senden während des Empfangs eines Signals möglich.
- RPt: Senden nicht möglich, wenn das empfangene Signal nicht den programmierten Ton enthält.
- bUSy: Senden während des Empfangs eines Signals nicht möglich.

**Squelch delay** (voreingestellt: LOnG)

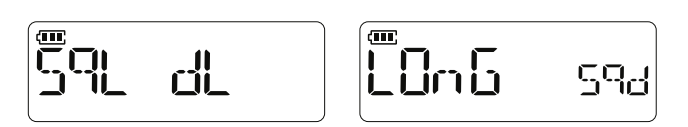

Wahl einer Option für die Squelch-Verzögerung. Sie verhindert, dass sich die Rauschsperre beim Empfang desselben Signals wiederholt öffnet und schließt.

- LOnG: Lange Squelch-Verzögerung.
- SHORt: Kurze Squelch-Verzögerung.

#### Einstelloptionen im Initial-Set-Modus

**DTMF speed** (voreingestellt: 100)

$$
\text{dcm}^{-5}
$$

$$
\begin{array}{|c|c|}\n\hline\n\text{III} & \text{d} \text{c} \\
\hline\n\end{array}
$$

Einstellung der DTMF-Sendegeschwindigkeit. • einstellbar: 100, 200, 300 oder 500 ms

**Display mode** (voreingestellt: FREq)

$$
\boxed{\stackrel{\text{\tiny def}}{d} \text{ 15P } m} \quad \boxed{\stackrel{\text{\tiny def}}{F} \text{ 12P } q} \quad \text{ 45P}}
$$

்ட

Wahl der Anzeigeart im Speichermodus.

- nAmE: Anzeige des Namens des Speicherkanals (S. 2-5)
- CH\*: Anzeige der Kanalnummer
- FREq: Anzeige der Frequenz des Speicherkanals

\*Wenn "CH" ausgewählt wird, ist die Nutzung der unten aufgeführten Funktionen und Einstelloptionen des Set-Modus eingeschränkt.

BM: Details siehe BASIC-BEDIENUNGSANLEITUNG.

#### **Nutzbare Funktionen bei Wahl der Option "CH":**

- Speichersuchlauf (S. 3-5)
- Wahl der Sendeleistung (BM)
- Monitorfunktion (BM)
- Einstellung des Squelch-Pegels (BM)
- Nutzung der Verriegelungsfunktion (BM)
- Senden von DTMF-Codes (S. 6-3)
- Hauskanal-Funktion (BM)
- Set-Modus
- (einstellbare Optionen sind: "PAUSE", "LIGHt", "mic G", "VOX", "VOX LV", "VOX.dLy", "VOX.tot", "dtmF-t" und "dtmF")

**Power save by Conservant (voreingestellt: Auto)**  $\mathbf{C}$ nut o SAVE  $\Box$  $P^{\mathsf{r},\mathsf{b}'}$ 

Einstellen der Energiesparfunktion, um den Stromverbrauch zu reduzieren und den Akku zu schonen.

- OFF: Funktion ausgeschaltet.
- 2: Verhältnis der Betriebszustände 1:2 (EIN: 0,1 s, AUS: 0,2 s)
- 8: Verhältnis der Betriebszustände 1:8 (EIN: 0,1 s, AUS: 0,8 s)
- 16: Verhältnis der Betriebszustände 1:16 (EIN: 0,1 s, AUS: 1,6 s)
- Auto: Das Verhältnis der Betriebszustände wird automatisch eingestellt. Erfolgt für 5 Sekunden keine Bedienung und kein Signalempfang, wird das Handfunkgerät in den Energiesparmodus versetzt. Das Verhältnis der Betriebszustände ist dann 1:2. Nach 60 wird es auf 1:16 eingestellt.

**Dial speed up** (voreingestellt: On)

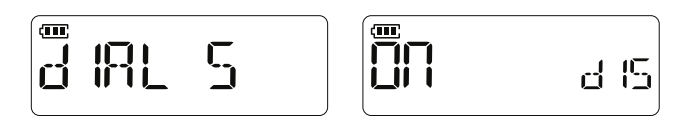

Legt fest, ob die Abstimmgeschwindigkeit beim schnellen Drehen von [DIAL] beschleunigt werden soll.

- OFF: Keine Beschleunigung der Abstimmgeschwindigkeit.
- On: Beschleunigung der Abstimmgeschwindigkeit beim schnellen Drehen von [DIAL]

**MIC simple mode** (voreingestellt: nORm-1)

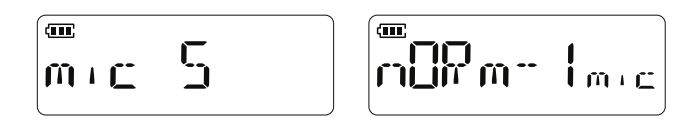

Mit der Simple-MIC-Funktion kann man dem an der [SP]-Buchse angeschlossen Gerät wichtige Funktionen zuzuweisen. Details siehe S. 6-9.

• einstellbar: SImPLE, nORm-1, nORm-2

#### Einstelloptionen im Initial-Set-Modus

**Voltage indication** (voreingestellt: On)

ŀП

$$
\left\| \vec{r} \, \vec{\Pi} \right\| \in
$$

$$
\overline{\vec{\Pi}}\Pi
$$

Wahl, ob beim Einschalten des Handfunkgeräts die Akkuspannung angezeigt werden soll.

- OFF: Keine Anzeige der Akkuspannung.
- On: Anzeige der Akkuspannung.

**Auto low power** (voreingestellt: OFF)

$$
\begin{bmatrix}\n\overline{\mathbf{q}}_{\mathsf{L}} \\
\overline{\mathsf{L}}\mathsf{L}\mathsf{L}\mathsf{L}\mathsf{L}\n\end{bmatrix}\n\begin{bmatrix}\n\overline{\mathbf{q}}_{\mathsf{L}} \\
\overline{\mathsf{L}}\mathsf{L}\mathsf{L}\n\end{bmatrix} = \mathbf{q}_{\mathsf{L}}\mathbf{p}
$$

Ein- oder Ausschalten des automatischen Umschaltens auf geringe Sendeleistung.

- 
- OFF: Funktion ausgeschaltet.<br>• On: Wenn die Temperatur un Wenn die Temperatur unter 0°C sinkt, schaltet das Handfunkgerät automatisch auf geringe Sendeleistung um.  $\circledR$  Hohe und mittlere Sendeleistung sind nicht verfügbar.

**Tone burst 1988** (voreingestellt: OFF)

(मा 596

Ein- oder Ausschalten der Ruftonfunktion, wenn die TSQL verwendet wird.

• OFF: Wenn man ein Signal sendet, das einen CTCSS-Ton enthält, kann es vorkommen, dass die Gegenstation direkt nach dem Ende des Sendens einen kurzen Rausch-Burst hört.

• On: Wenn man ein Signal sendet, das einen CTCSS-Ton enthält, wird der ansonsten von der Gegenstation hörbare Rausch-Burst stummgeschaltet.

#### **Earphone antenna** (voreingestellt: OFF)

Wahl, ob die Anschlussleitung des Ohrhörers wird als Antenne für den FM-Rundfunkempfang genutzt wird.

- OFF: Die Anschlussleitung des Ohrhörers wird nicht als Antenne genutzt.
- On: Die Anschlussleitung des Ohrhörers wird als Antenne genutzt.

**Monitor** (voreingestellt: PUSH)

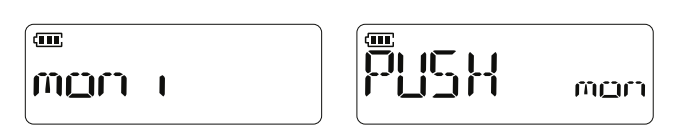

Einstellung der Bedienungsweise der [MONI]-Taste bei Nutzung der Monitorfunktion.

- PUSH: [MONI] drücken und halten, um eine Frequenz zu überwachen. Zum Beenden der Überwachung Taste loslassen.
- HOLd: [MONI] kurz drücken, um eine Frequenz zu überwachen. Zum Beenden der Überwachung Taste erneut kurz drücken.

# **WEITERE FUNKTIONEN**

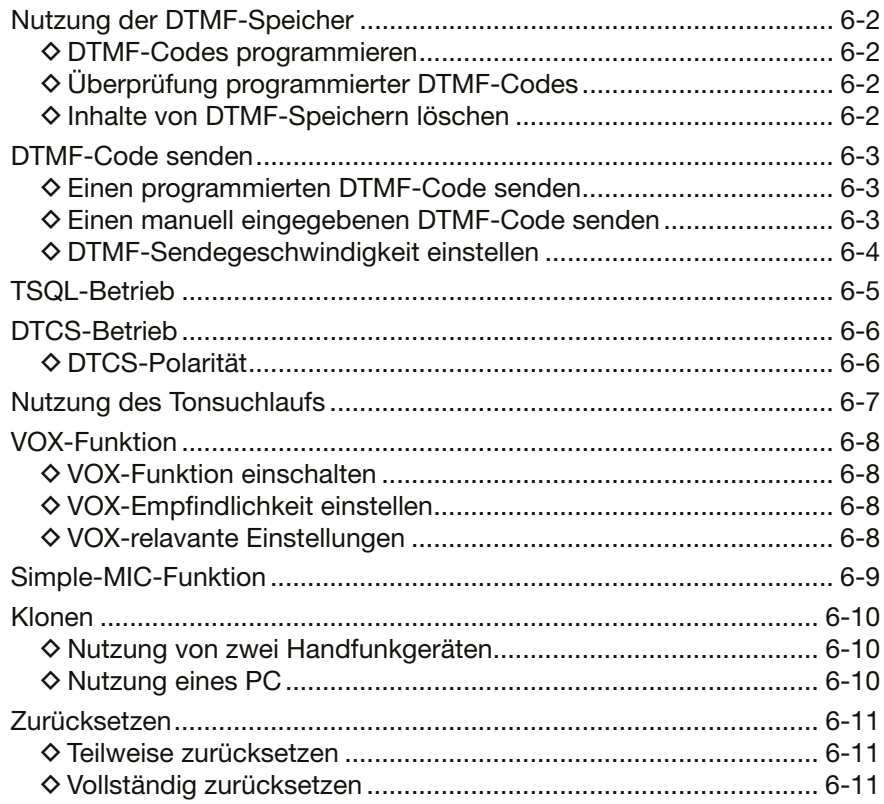

# <span id="page-32-0"></span>**Nutzung der DTMF-Speicher**

Das Handfunkgerät verfügt über 16 DTMF-Speicher zur Speicherung von bis zu 24-stelligen DTMF-Codes (DTMF-Tonfolgen).

#### D **DTMF-Codes programmieren**

- 1. Zum Aufrufen des Set-Modus die [SET]-Taste drücken.
	- Eine Einstelloption des Set-Modus wird angezeigt.
- 2. [SET] so oft drücken, bis "dtmF" erscheint. • Eine DTMF-Speicherkanalnummer blinkt.

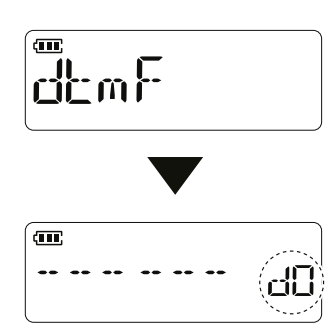

3. Durch Drehen von [DIAL] einen DTMF-Speicher wählen.

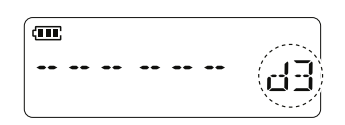

4. [SET] so lange drücken, bis zwei Pieptöne zu hören sind.

• Die erste Stelle blinkt. Das Handfunkgerät befindet sich im Eingabemodus.

- 5. DTMF-Code über das Tastenfeld eingeben.
	- $\odot$  Mit der [MONI]-Taste lässt sich der Cursor nach rechts bewegen, mit der [P]-Taste nach links. L Wenn die ersten sechs Stellen eingeben wurden,
	- werden die nächsten sechs angezeigt.
	- $Q$  Der DTMF-Code kann bis zu 24 Stellen enthalten.

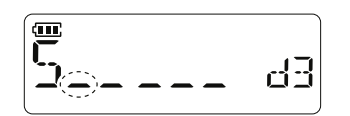

6. Zur Bestätigung der Eingabe [PTT] drücken. • Die DTMF-Speicherkanalnummer blinkt.

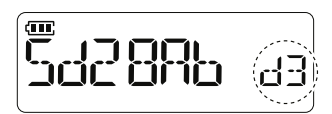

7. Zum Verlassen des Set-Modus [V/M/C] drücken.

#### $\diamond$  Überprüfung programmierter **DTMF-Codes**

Die eingegebenen DTMF-Codes kann man sich anhören.

- 1. Zum Aufrufen des Set-Modus die [SET]-Taste drücken.
	- Eine Einstelloption des Set-Modus wird angezeigt.
- 2. [SET] so oft drücken, bis "dtmF" erscheint. • Eine DTMF-Speicherkanalnummer blinkt.
- 3. Durch Drehen von [DIAL] einen DTMF-Speicher zum Überprüfen wählen.
- 4. [HOME] drücken, um den Set-Modus zu verlassen und die Monitorfunktion zu starten.

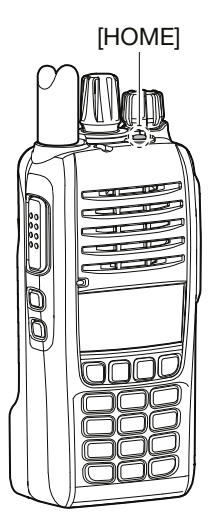

#### D **Inhalte von DTMF-Speichern löschen**

Nicht genutzte DTMF-Codes lassen sich folgendermaßen löschen:

- 1. Zum Aufrufen des Set-Modus die [SET]-Taste drücken.
	- Eine Einstelloption des Set-Modus wird angezeigt.
- 2. [SET] so oft drücken, bis "dtmF" erscheint. • Eine DTMF-Speicherkanalnummer blinkt.
- 3. Durch Drehen von [DIAL] einen DTMF-Speicher wählen.
- 4. [SET] so lange drücken, bis zwei Pieptöne zu hören sind.
	- Die erste Stelle blinkt und der Inhalt des gewählten DTMF-Speichers wird gelöscht.

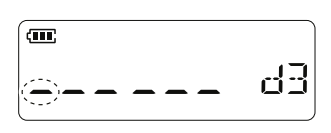

5. [PTT] drücken.

• Die DTMF-Speicherkanalnummer blinkt.

6. Zum Verlassen des Set-Modus [V/M/C] drücken.

### <span id="page-33-0"></span>**DTMF-Code senden**

Die DTMF-Codes lassen sich zwei Arten senden:

#### **◇ Einen programmierten DTMF-Code senden**

Der Inhalts eines DTMF-Speichers (S. 6-2) lässt sich wie folgt senden:

1. Zum Aufrufen des Set-Modus die [SET]-Taste drücken.

• Eine Einstelloption des Set-Modus wird angezeigt.

2. [SET] so oft drücken, bis "dtmF-t" erscheint.

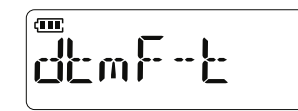

3. Durch Drehen von [DIAL] "mEm" wählen.

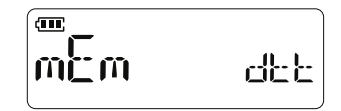

- 4. Zum Verlassen des Set-Modus [V/M/C] drücken.
- 5. [PTT] drücken und halten. Zum Senden die unten gezeigten DTMF-Kanalnummern drücken.

#### **Tastenzuordnung der DTMF-Kanalnummern**

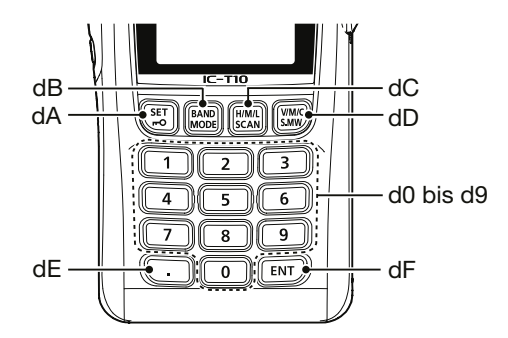

#### **TIPP: 1750-Hz-Rufton**

Wenn man bei Schritt 3 "t-CALL" wählt, kann man einen 1750-Hz-Rufton senden.

• Bei gedrückter [PTT] die Taste [MONI] drücken. L Der 1750-Hz-Rufton ist aus dem Lautsprecher hörbar.

#### $\diamond$  Einen manuell eingegebenen **DTMF-Code senden**

Mann kann auch einen manuell über das Tastenfeld eingegebenen DTMF-Code senden.

- 1. Zum Aufrufen des Set-Modus die [SET]-Taste drücken.
- Eine Einstelloption des Set-Modus wird angezeigt.
- 2. [SET] so oft drücken, bis "dtmF-t" erscheint.

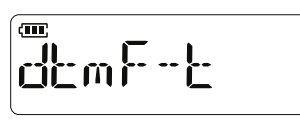

3. Durch Drehen von [DIAL] "kEy" wählen.

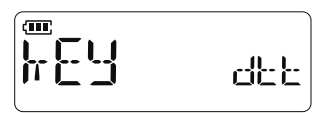

- 4. Zum Verlassen des Set-Modus [V/M/C] drücken.
- 5. [PTT] drücken und halten. Zum manuellen Senden einer DTMF-Tonfolge die unten gezeigten Tasten drücken.

#### **Tastenzuordnung der DTMF-Töne**

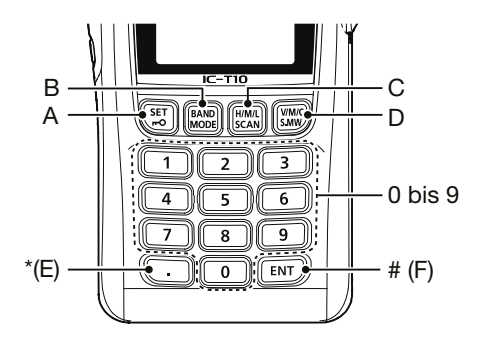

#### <span id="page-34-0"></span>DTMF-Code senden

#### D **DTMF-Sendegeschwindigkeit einstellen**

Die Sendegeschwindigkeit des DTMF-Codes lässt sich einstellen.

- 1. [VOL] bis zum Anschlag gegen den Uhrzeigersinn drehen, um das Handfunkgerät auszuschalten.
- 2. [SET]-Taste drücken und halten. Durch Drehen von [VOL] im Uhrzeigersinn das Handfunkgerät einschalten.
	- Eine Einstelloption des Initial-Set-Modus wird angezeigt.
- 3. [SET] so oft drücken, bis "dtmF-S" erscheint.

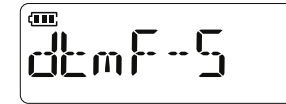

4. Durch Drehen von [DIAL] eine Option wählen.

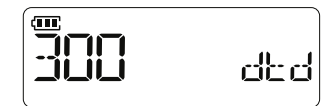

5. Zum Verlassen des Initial-Set-Modus [V/M/C] oder [ENT] drücken.

#### **Beispiele für Sendegeschwindigkeiten des DTMF-Codes**

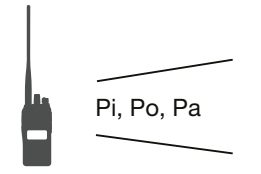

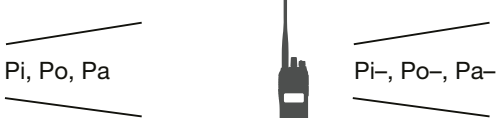

Bei "100ms" sind die DTMF-Töne in schneller Folge hörbar.

Bei "500ms" sind die DTMF-Töne in langsamer Folge hörbar.

### <span id="page-35-0"></span>**TSQL-Betrieb**

Die Ton-Squelch-Funktion gestattet es, bei stummgeschaltetem Empfänger den Anruf ganz bestimmter Stationen zu erwarten. Erst wenn ein Signal empfangen wird, das den passenden Subaudio (CTCSS)-Ton enthält, wird die Rauschsperre geöffnet. Die TSQL (CTCSS)-Funktion ist bei FM und FM-N verfügbar. Bei der reversen TSQL-Funktion ist die Rauschsperre normalerweise geöffnet und schließt, wenn ein Signal mit dem passenden Subaudio (CTCSS)-Ton empfangen wird.

#### **Schritt 1: Ton-Squelch-Frequenz einstellen**

- 1. Zum Aufrufen des VFO-Modus [V/M/C] wiederholt drücken.
- 2. [MODE] so lange drücken, bis ein Piepton zu hören ist, um eine Betriebsart zu wählen.
- 3. Frequenz einstellen.
- 4. [SET] drücken.
- 5. [SET] so oft drücken, bis "C tOnE" erscheint.

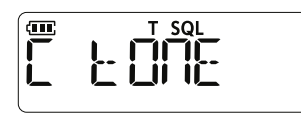

6. Mit [DIAL] die gewünschte TSQL-Frequenz einstellen.

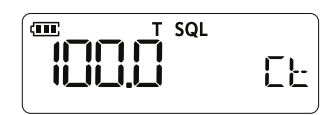

7. Zum Verlassen des Set-Modus [V/M/C] drücken.

#### **Schritt 2: TSQL-Betrieb**

- 1. [SET] drücken.
- 2. [SET] so oft drücken, bis "tOnE" erscheint.

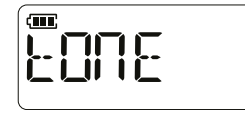

3. Mit [DIAL] einen Ton-Squelch-Typ wählen.

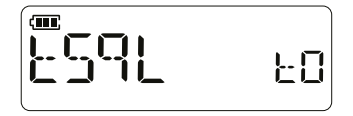

- 4. Das Handfunkgerät kann man jetzt normal weiterbedienen.
	- L Es sind nur Signale von Stationen zu hören, die die gleiche Ton-Squelch-Frequenz verwenden. Alle anderen Signale sind stummgeschaltet.

#### **Anzeige bei verschiedenen Ton-Squelch-Typen**

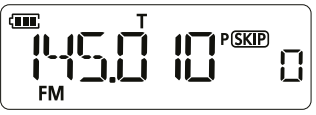

Repeater-Ton (Beispiel)

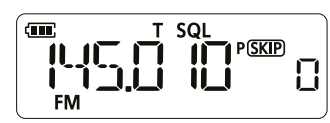

Ton-Squelch

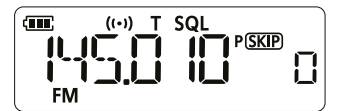

CTCSS-Pocket-Beep

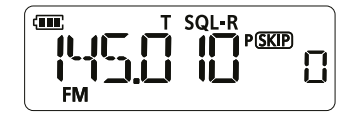

Reverse Ton-Squelch

#### **TIPP: Pocket-Beep-Funktion**

Beim Empfang eines Signals, sind 30 Sekunden lang Pieptöne zu hören und das Symbol "((•))" blinkt.

 $Q$  Dazu muss im Set-Modus "P bEEP" eingestellt sein. (S. 5-3)

### <span id="page-36-0"></span>**DTCS-Betrieb**

Die Ton-Squelch-Funktion des Handfunkgeräts gestattet es, bei stummgeschaltetem Empfänger den Anruf ganz bestimmter Stationen zu erwarten. Erst wenn ein Signal empfangen wird, das den passenden DTCS-Code enthält, wird die Rauschsperre geöffnet. Die DTCS-Funktion ist bei FM und FM-N verfügbar. Bei der reversen DTCS-Funktion ist die Rauschsperre normalerweise geöffnet und schließt, wenn ein Signal mit dem passenden DTCS-Code empfangen wird.

#### **Schritt 1: DTCS-Code einstellen**

- 1. Zum Aufrufen des VFO-Modus [V/M/C] wiederholt drücken.
- 2. [MODE] so lange drücken, bis ein Piepton zu hören ist, um eine Betriebsart zu wählen.
- 3. Frequenz einstellen.
- 4. [SET] drücken.
- 5. [SET] so oft drücken, bis "codE" erscheint.

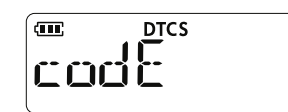

6. Mit [DIAL] einen DTCS-Code einstellen.

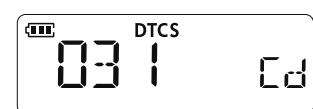

7. Zum Verlassen des Set-Modus [V/M/C] drücken.

#### **Schritt 2: DTCS-Betrieb**

- 1. [SET] drücken.
- 2. [SET] so oft drücken, bis "tOnE" erscheint.

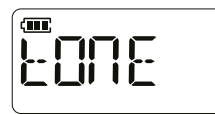

3. Mit [DIAL] einen Ton-Squelch-Typ wählen.

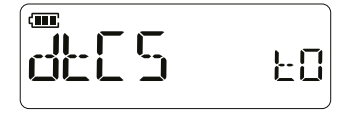

- 4. Das Handfunkgerät kann man jetzt normal weiterbedienen.
	- L Es sind nur Signale von Stationen zu hören, die den gleichen DTCS-Code verwenden. Alle anderen Signale sind stummgeschaltet.

#### **DTCS-Code-Anzeigen**

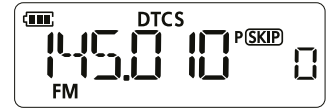

DTCS-Code-Squelch

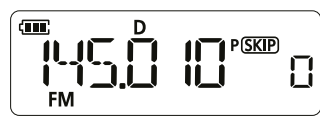

DTCS-Code senden

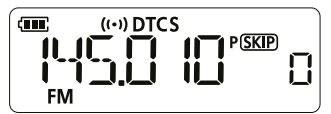

DTCS-Pocket-Beep

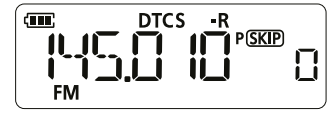

Reverse DTCS

#### **TIPP: Pocket-Beep-Funktion**

Beim Empfang eines Signals, sind 30 Sekunden lang Pieptöne zu hören und das Symbol "((•))" blinkt.

 $Q$  Dazu muss im Set-Modus "P dtCS" eingestellt sein. (S. 5-3)

#### D **DTCS-Polarität**

Im Set-Modus kann man eine Einstelloption für die DTCS-Polarität wählen (S. 5-3).

### <span id="page-37-0"></span>**Nutzung des Tonsuchlaufs**

Der Tonsuchlauf sucht nach Signalen mit CTCSS-Tönen oder DTCS-Codes. Durch Abhören eines auf einer Repeater-Eingangsfrequenz übertragenen Signals lässt sich die für den Zugriff auf den Repeater erforderliche Tonfrequenz ermitteln.

#### **Schritt 1: Tonsuchlauf einschalten**

1. Zum Aufrufen des Set-Modus die [SET]-Taste drücken.

• Eine Einstelloption des Set-Modus wird angezeigt.

2. [SET] so oft drücken, bis "t SCAn" erscheint.

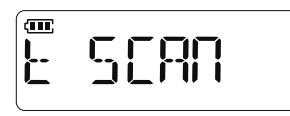

3. Durch Drehen von [DIAL] die Option "On" wählen.

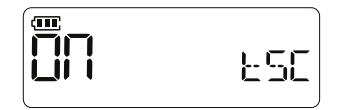

4. Zum Verlassen des Set-Modus [V/M/C] drücken.

#### **Schritt 2: Nutzung des Tonsuchlaufs**

- z Um den Suchlauf zu starten, drückt man die [SCAN]-Taste solange, bis ein Piepton zu hören ist. L Während des Empfangs erfolgt der Tonsuchlauf lang
	- sam, wird kein Signal empfangen läuft er schneller.  $\circledR$  Beim Empfang eines Signals mit CTCSS-Ton oder DTCS-Code überschreibt der empfangene CTCSS-Ton bzw. DTCS-Code die im Set-Modus vorgenommene Einstellung. Der Suchlauf wird anschließend
	- fortgesetzt.  $O$  Beim Start eines Tonsuchlaufs wird die Pocket-Beep-Funktion automatisch deaktiviert.

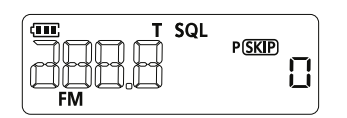

**Tonsuchlauf** 

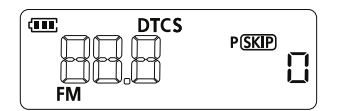

DTCS-Code-Suchlauf

# <span id="page-38-0"></span>**VOX-Funktion**

Die VOX (Voice Operated Exchange) schaltet das Handfunkgerät sprachgesteuert auf Senden um, sodass man nur in das Mikrofon sprechen muss, ohne dabei die [PTT] zu betätigen.

Diese Funktion kann man mit den optionalen Headsets HS-94LWP und HS-95LWP nutzen.

**HINWEIS: ACHTEN SIE DARAUF**, das Handfunkgerät auszuschalten, wenn Sie das Headset an die [SP]-Buchse anschließen oder die Verbindung trennen.

### **◇ VOX-Funktion einschalten**

- 1. Zum Aufrufen des Set-Modus die [SET]-Taste drücken.
- Eine Einstelloption des Set-Modus wird angezeigt. 2. [SET] so oft drücken, bis "VOX" erscheint.

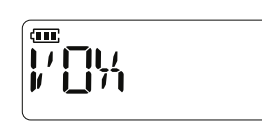

3. Durch Drehen von [DIAL] die Option "On" wählen.

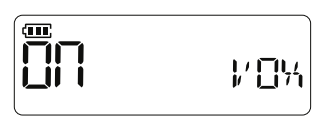

4. Zum Verlassen des Set-Modus [V/M/C] drücken. • Wenn ein optionales Headset an das Handfunkgerät angeschlossen ist, erscheint "VOX" im Display.

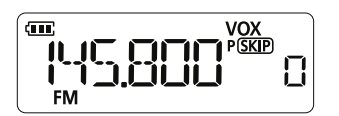

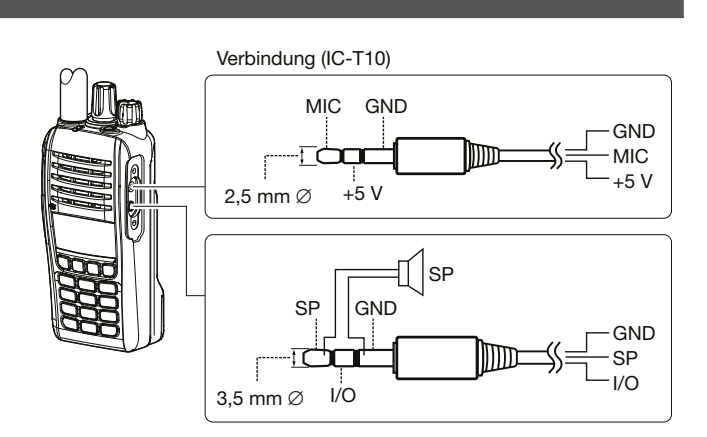

#### **◇ VOX-Empfindlichkeit einstellen**

- 1. Zum Aufrufen des Set-Modus die [SET]-Taste drücken.
	- Eine Einstelloption des Set-Modus wird angezeigt.
- 2. [SET] so oft drücken, bis "VOX LV" erscheint.

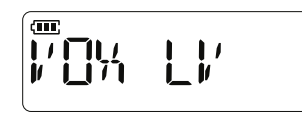

- 3. Beim Sprechen in das Mikrofon des Headsets [DIAL] drehen, um die VOX-Empfindlichkeit einzustellen.
	- Wenn die Sprachlautstärke den Pegel für das Umschalten auf Senden erreicht wird "VOX" angezeigt.
	- $@$  So einstellen, dass "VOX" dauerhaft angezeigt wird.
	- L Je höher der Wert, desto empfindlicher reagiert die VOX-Funktion.

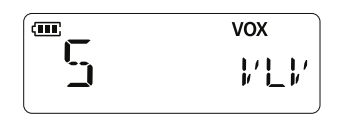

4. Zum Verlassen des Set-Modus [V/M/C] drücken.

#### **◇ VOX-relavante Einstellungen**

Weitere VOX-relavante Einstellungen können im Set-Modus vorgenommen werden. Details dazu sind auf Seite 5-5 zu finden.

# <span id="page-39-0"></span>**Simple-MIC-Funktion**

Die Simple-MIC-Funktion ermöglicht die Bedienung des Handfunkgeräts durch eine an die [SP]-Buchse angeschlossene Fernsteuerung.

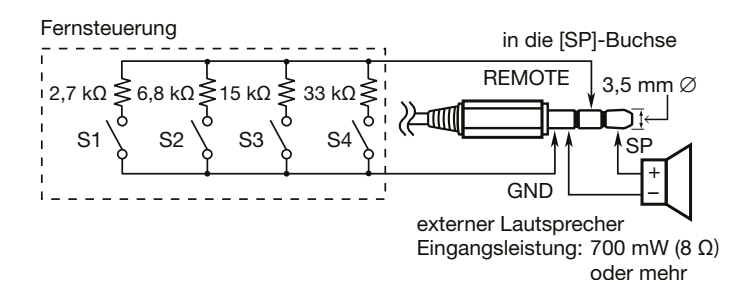

**HINWEIS: ACHTEN SIE DARAUF**, das Handfunkgerät auszuschalten, wenn Sie das Headset an die [SP]-Buchse anschließen oder die Verbindung trennen.

#### • SImPLE

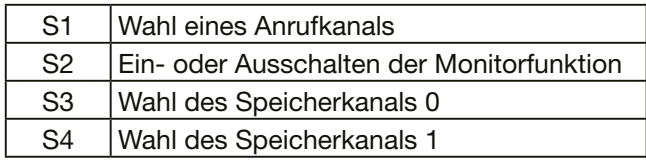

#### • nORm-1

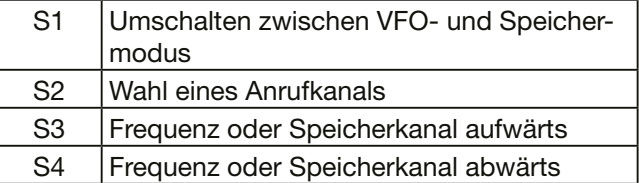

#### • nORm-2

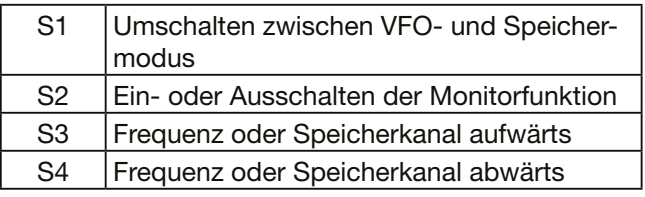

#### • Common (SImPLE, nORm-1, nORm-2)

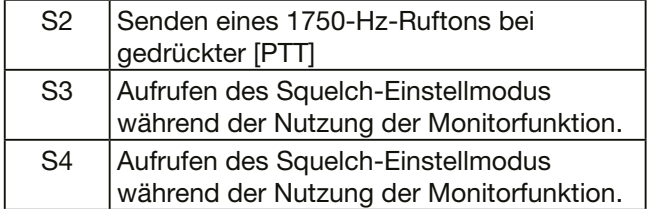

### <span id="page-40-0"></span>**Klonen**

Das IC-T10 verfügt über die Möglichkeit, Daten und Einstellungen zu klonen. Dies ist zweckmäßig, um zwei oder mehrere IC-T10 mit den gleichen Speicherinhalten und Einstellungen zu versehen

### **◇ Nutzung von zwei Handfunkgeräten**

Dafür ist das programmierkabel OPC-474 oder ein selbst zu beschaffendes Kabel mit 3,5-mm-Stereo-Klinkensteckern erforderlich.

1. Beide Handfunkgeräte ausschalten und mit dem Kabel OPC-474 oder mit dem Stereokabel über die [SP]-Buchsen des jeweiligen Geräts miteinander verbinden.

### **◇ Nutzung eines PC**

Die Daten kann man auch unter Zuhilfenahme der programmiersoftware CS-T10 und der programmierkabel OPC-478UC/OPC-478UC-1 kopieren. Details dazu sind in der Anleitung und in der Hilfedatei der Software zu finden.

**HINWEIS: ACHTEN SIE DARAUF**, das Handfunkgerät auszuschalten, wenn Sie optionale Geräte an die [MIC/SP]-Buchse anschließen oder die Verbindung trennen.

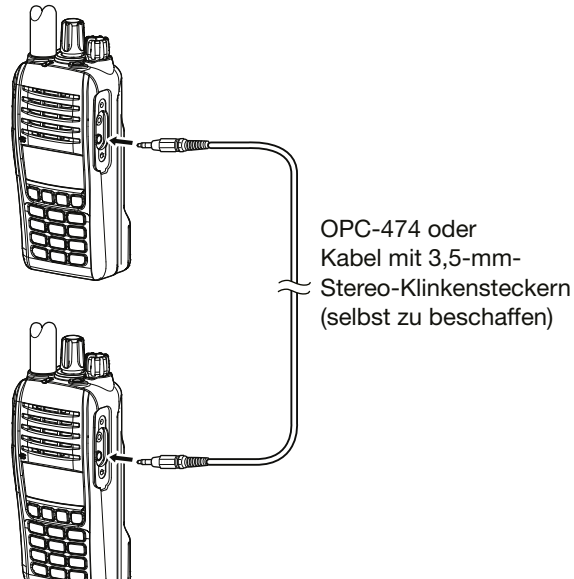

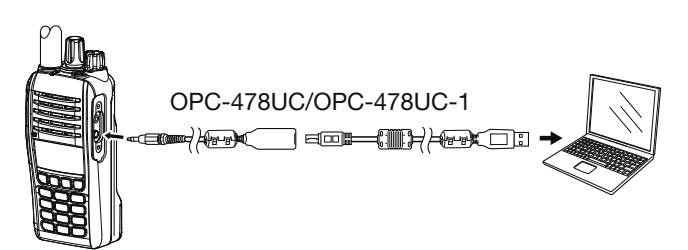

- 
- 2. Sub-Handfunkgerät einschalten.
- 3. Master-Handfunkgerät bei gedrückter [V/M/C]-Taste einschalten, um das Gerät in den Cloning-Modus zu versetzen.
	- "CLOnE m" erscheint im Display.
- 4. Das Klonen durch Drücken der [PTT] am Master-Handfunkgerät starten.
	- Während des Klonens wird im Display des Master-Handfunkgeräts "CL Out" angezeigt.
	- Im Display des Sub-Handfunkgeräts erscheint "CL In".
	- Nach Beendigung des Klonvorgangs wird im Display des Sub-Handfunkgeräts "CL End" angezeigt.

### <span id="page-41-0"></span>**Zurücksetzen**

Möglicherweise erscheinen im Display unerwartete Anzeigen, z.B. wenn das Gerät zum ersten Mal eingeschaltet wird. Ursache dafür können elektrostatische Felder oder andere Faktoren sein. Wenn dieses Problem auftritt, lässt sich das Handfunkgerät teilweise oder vollständig zurücksetzen.

**VORSICHT!** Beim vollständigen Reset werden alle Einstellungen auf die Werksvoreinstellungen zurückgesetzt und sämtliche Speicher gelöscht.

#### D **Teilweise zurücksetzen**

- 1. [VOL] bis zum Anschlag gegen den Uhrzeigersinn drehen, um das Handfunkgerät auszuschalten.
- 2. [H/M/L] drücken und halten. Durch Drehen von [VOL] im Uhrzeigersinn das Handfunkgerät einschalten.
	- Erst erscheinen "Icom" und die Spannungsanzeige im Display, anschließend die Betriebsfrequenz.

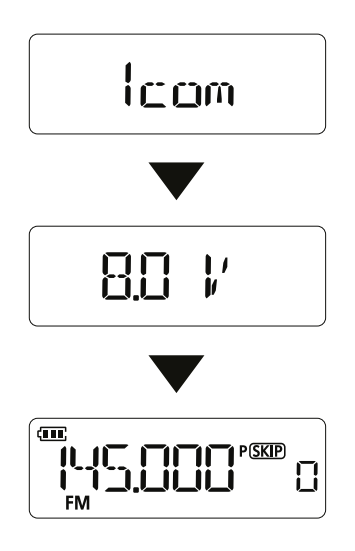

**TIPP:** Beim Teil-Reset werden einige Einstellungen auf die Werksvoreinstellungen zurückgesetzt. Davon ausgenommen sind:

• Speicherkanäle

- Suchlaufeckfrequenzen
- Anrufkanäle
- DTMF-Speicher
- Hauskanal-Einstellungen

#### $\diamond$  Vollständig zurücksetzen

- 1. [VOL] bis zum Anschlag gegen den Uhrzeigersinn drehen, um das Handfunkgerät auszuschalten.
- 2. [SET], [BAND] und [H/M/L] gleichzeitig drücken und halten. Durch Drehen von [VOL] im Uhrzeigersinn das Handfunkgerät einschalten.
	- Erst erscheinen "CLEAR", "Icom" und die Spannungsanzeige im Display, anschließend die Betriebsfrequenz.

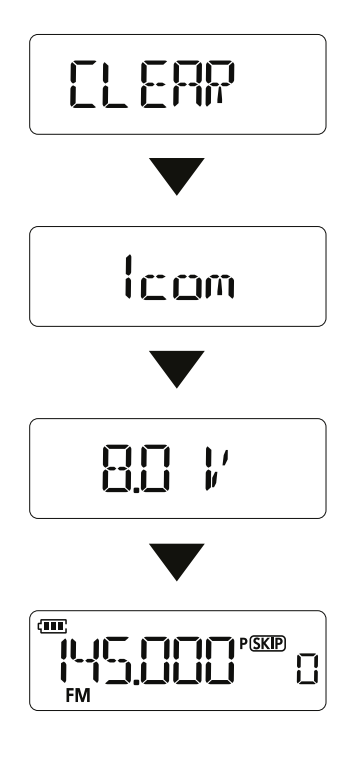

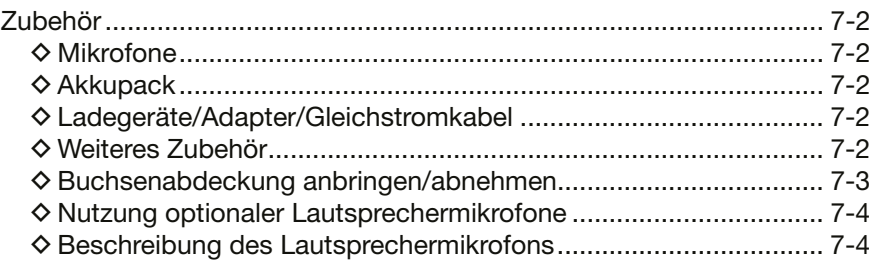

### <span id="page-43-0"></span>**Zubehör**

#### **◇ Mikrofone**

• **HM-158LA/HM-159LA/**

**HM-168LWP/HM-222HLWP** lautsprechermikrofone Die Kombination von Lautsprecher und Mikrofon ermöglicht eine komfortable Bedienung, während das Handfunkgerät am Gürtel hängt.

- **HM-153LA** ohrhörermikrofon + **EH-15B** ohrhörer**/ HM-166LA** ohrhörermikrofon Für freihändigen Betrieb befestigen Sie das HM-153LA oder HM-166LA (mit integrierter PTT-Taste) am Revers oder an der Brusttasche.
- **HS-94LWP/HS-95LWP HEADSET**  HS-94LWP: Ohrhaken-Ausführung HS-95LWP: Hinterkopf-Ausführung

#### **◇ Akkupack**

• **BP-280** akkupack Spannung: 7,2 V Kapazität: 2280 mAh (mini.), 2400 mAh (typ.)

#### D **Ladegeräte/Adapter/Gleichstromkabel**

- **BC-213** tischlader + **BC-123SA/BC-123SE** netzadapter/ **BC-242** netzadapter Zum Schnellladen eines einzelnen Akkupacks. Je nach Version des Ladegeräts kann ein anderer Netzadapter im Lieferumfang enthalten sein.
- **CP-23L** zigarettenanzünderkabel Zum Anschließen an eine 12-V-Zigarettenanzünderbuchse (Nutzung mit BC-213).
- **BC-214/BC-214N** mehrfachlader + **BC-157S** netzadapter + **AD-130** ladeadapter Zum Schnellladen von bis zu 6 Akkupacks.
- **OPC-656** GLEICHSTROMKABEL Zum Anschließen an eine 13,8-V-Gleichstromversorgung anstelle des Netzadapters. (zur Nutzung mit BC-214)
- **AD-149H** externe Stromversorgung\* + **CP-12L** zigarettenanzünderkabel/ **OPC-254L** gleichstromkabel \*Noch nicht erhältlich, Stand März 2022. CP-12L: mit Störfilter Kennzeichnung der Sicherung: FUSE 125V 3A Nennspannung der Sicherung: 125 Volt Nennstrom der Sicherung: 3 Ampere OPC-254L: Zum direkten Anschließen an eine Gleichstromversorgung. Kennzeichnung der Sicherung: FUSE 250V 3A Nennspannung der Sicherung: 250 Volt Nennstrom der Sicherung: 3 Ampere

#### D**Weiteres Zubehör**

- **MB-133** gürtelclip
- **CS-T10** programmiersoftware + **OPC-478UC/OPC-478UC-1** programmierkabel Software zum Programmieren des Handfunkgeräts. Zum Anschließen an einen PC ist das Kabel OPC-478UC oder OPC-478UC-1 zu verwenden.

Zubehörteile sind in einzelnen Ländern möglicherweise nicht verfügbar. Fragen Sie Ihren Händler

#### <span id="page-44-0"></span>Zubehör

#### $\diamond$  Buchsenabdeckung anbringen/abnehmen

Die Buchsenabdeckung ist mit M2×6-mm-Schrauben befestigt.

#### **Abnehmen: Anbringen:**

- 1. Schrauben herausdrehen  $(①)$ .
- 2. Buchsenabdeckung in Pfeilrichtung abnehmen  $(②)$ .

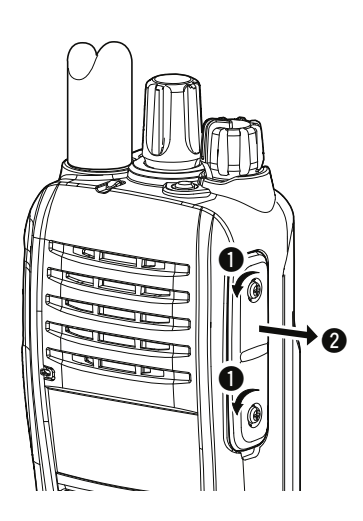

- 1. Buchsenabdeckung einsetzen  $(①)$ .
- 2. Schrauben festdrehen  $(②)$ .

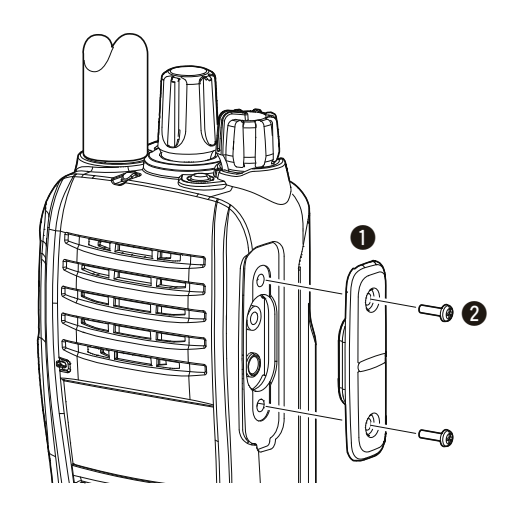

#### **VORSICHT:**

- Das Handfunkgerät **NICHT** ohne Buchsenabdeckung oder angeschlossene optionale Geräte benutzen, da ansonsten die Staub- und Wasserdichtheit gemäß IP67 nicht mehr gegeben ist.
- **KEINE** anderen als die mitgelieferten Schrauben verwenden.

#### <span id="page-45-0"></span>Zubehör

#### **◇ Nutzung optionaler Lautsprechermikrofone**

Die auf S. 7-2 aufgeführten Lautsprechermikrofone sind wie nachfolgend gezeigt anzuschließen.

#### **Anschließen:**

- $\bullet$  Mikrofonstecker in die [MIC/SP]-Buchse stecken und die Rändelschrauben mit den Fingern festdrehen.
	- L Zum Anschließen oder Abnehmen des Mikrofons muss das Handfunkgerät ausgeschaltet sein.
	- L Beim Hineindrehen der Schrauben ist darauf zu achten, dass der Stecker fest sitzt und die Gummidichtung nicht mehr sichtbar ist.

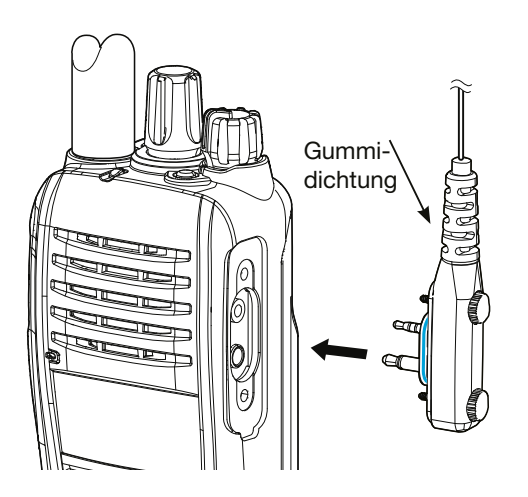

**VORSICHT:** Setzen Sie den Stecker **NICHT** Regen, Schnee, Salzwasser oder anderen Flüssigkeiten aus. Sollte er nass geworden sein, muss man ihn vor dem Anschließen mit einem Tuch trocknen.

### $\diamond$  Beschreibung des **Lautsprechermikrofons**

Die Beispielabbildung zeigt das HM-168LWP.

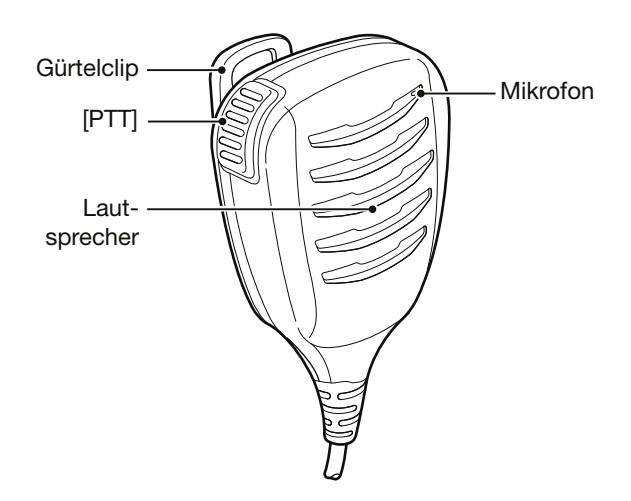

#### **TIPP:**

- **Damit die Verständigung problemlos verläuft:**
- 1. Nach dem Drücken der [PTT] kurz warten, bevor man mit dem Sprechen beginnt.
- 2. Das Mikrofon beim Sprechen 5 bis 10 cm vor den Mund halten und mit normaler Stimme sprechen.

# **8. GARANTIEERKLÄRUNG**

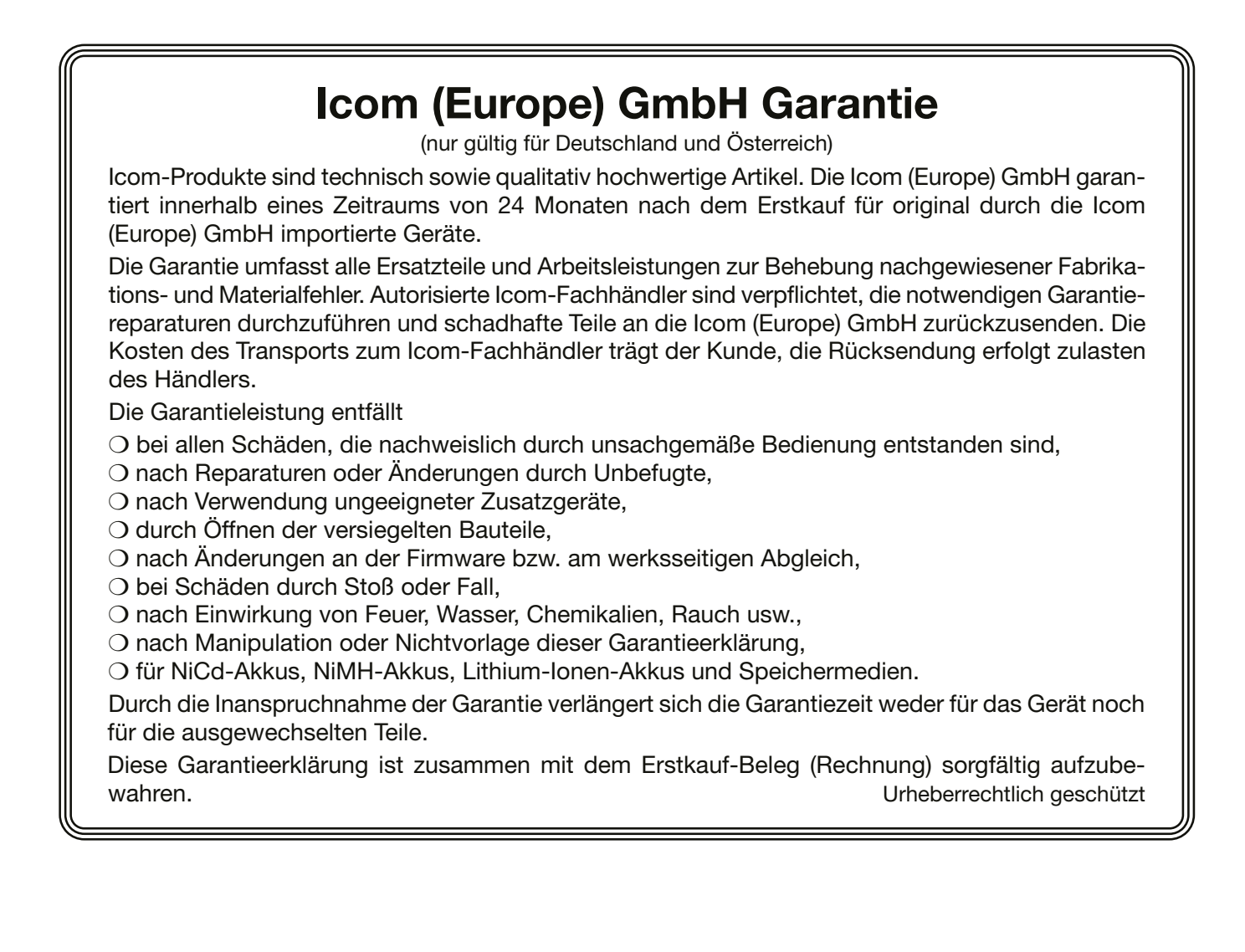

How the World Communicates